# **HƯỚNG DẪN SỬ DỤNG**

## **BỘ DỤNG CỤ THÍ NGHIỆM ĐIỆN CƠ BẢN EIELE-KIT**

## **BỘ DỤNG CỤ THÍ NGHIỆM ĐIỆN CƠ BẢN EIELE-KIT**

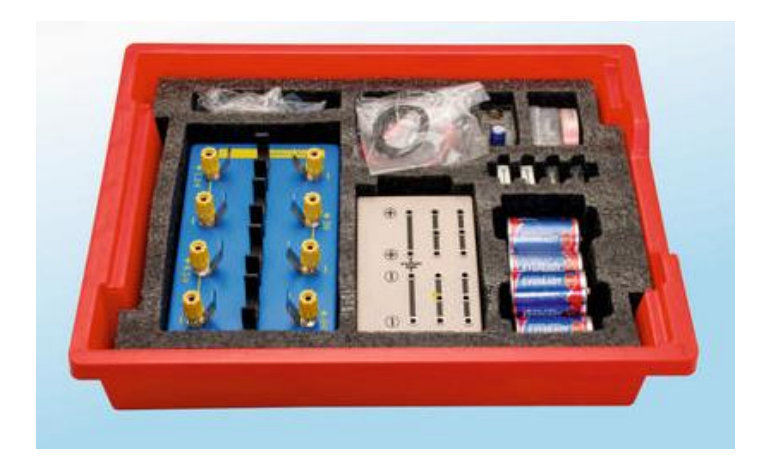

#### **Bộ dụng cụ bao gồm:**

- 1 Bảng mạch
- 1 Hộp đỡ pin 6V
- 4 Pin 1.5V (Loại D)
- $\cdot$  2 Cầu nối
- $\blacksquare$  1 Điện trở 47Ω
- 1 Điện trở 10Ω
- 1 Tụ điện 4700 μF
- 1 Cầu dao
- 1 Băng dính
- 1 Dây điện 1m
- 2 Đui đèn

#### **Nội dung thí nghiệm:**

- Định luật Ohm
- Bóng đèn sợi đốt
- Điện từ cơ bản
- Mạch điện trở mắc nối tiếp
- Thay đổi cường độ dòng điện và tạo ra từ trường
- Điện trở của bóng đèn
- Mạch điện trở mắc song song
- Tụ điện
- 4 Bóng đèn 6V
- 1 Dây cáp nối giắc 4mm màu đỏ
- 1 Dây cáp nối giắc 4mm màu đen
- 1 Cáp kẹp cá sấu màu đỏ
- 1 Cáp kẹp cá sấu màu đen
- 1 Dây cáp kẹp cá sấu và giắc 4mm màu đỏ
- 1 Dây cáp kẹp cá sấu và giắc 4mm màu đen
- 1 Đinh sắt
- 3 Kẹp giấy

## MŲC LỤC

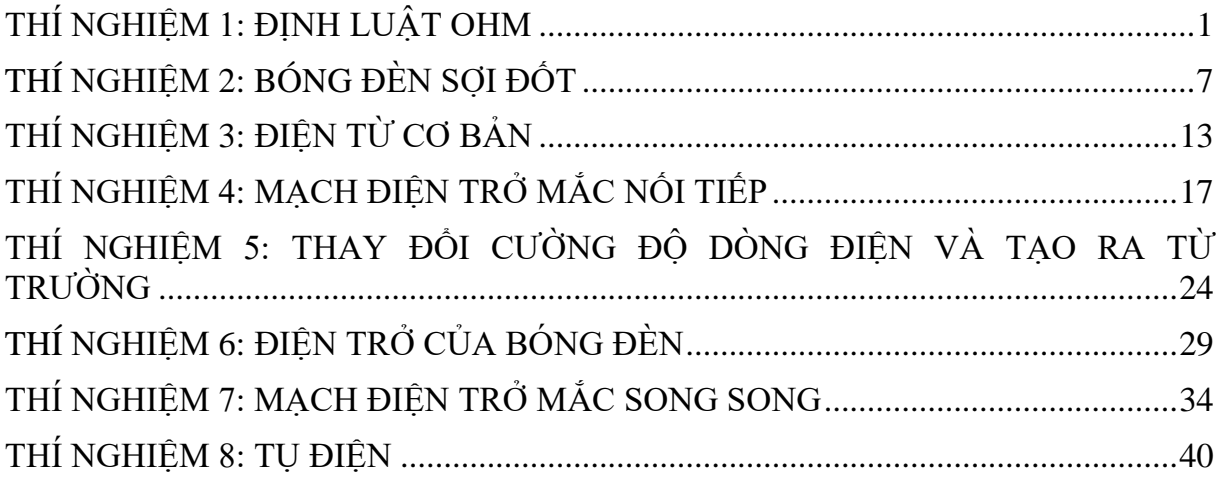

## **THÍ NGHIỆM 1: ĐỊNH LUẬT OHM**

#### <span id="page-3-0"></span>**Mục tiêu bài học**

▪ Nghiên cứu mối quan hệ giữa điện áp đặt vào hai đầu một điện trở nhất định và cường độ dòng điện chạy qua nó.

#### **1.1. Giới thiệu chung**

Dòng điện là dòng dịch chuyển có hướng của các hạt mang điện; cường độ dòng điện là lượng điện tích di chuyển qua tiết diện của một vật dẫn trong một đơn vị thời gian. Nó được đo bằng Coulombs (Culông)/giây và được gọi là Am-pe (ký hiệu là A).

Dòng điện sẽ chạy qua một vật dẫn nếu thừa electron ở một đầu của vật dẫn và thiếu electron ở đầu đối diện. Nguồn điện tạo ra sự dư thừa electron này. Điện thế là khả năng thực hiện công của nguồn. Công được thực hiện trong một đoạn mạch là kết quả của hiệu điện thế (điện áp) ở hai đầu vật dẫn. Nó được đo bằng Volts (Vôn, ký hiệu là: U).

Khi các electron tự do di chuyển trong mạch, chúng gặp các nguyên tử cản trở dòng điện. Sự cản trở dòng điện này được gọi là điện trở và nó được đo bằng Ohms (ký hiệu: Ω). Giá trị điện trở phụ thuộc vào kích thước, hình dạng và nhiệt độ của vật liệu.

Định luật Ohm lần đầu tiên được công bố bởi George Ohm năm 1827. Nó định nghĩa là mối quan hệ giữa ba yếu tố cơ bản: cường độ dòng điện, hiệu điện thế và điện trở. Theo định luật này cường độ dòng điện tỷ lệ thuận với hiệu điện thế và tỷ lệ nghịch với điện trở.

Công thức mô tả cho mối quan hệ này là:

$$
\mathbf{I} = \frac{\mathbf{U}}{\mathbf{R}}
$$

Trong đó:

**I** = Cường độ dòng điện (Ampe - A)

**U** = Hiệu điện thế (Vôn - V)

**R** = Điện trở (Ω)

Trong thí nghiệm này, bạn sẽ có thể tìm ra mối quan hệ nói trên bằng cách đặt một điện áp biến đổi cho một điện trở nhất định, sau đó đo cường độ dòng điện và điện áp được tạo ra.

#### **1.2. Chuẩn bị dụng cụ, vật liệu thí nghiệm**

- **\* Thiết bị và cảm biến**
- **■** Máy tính cài ứng dụng NeuLog
- Mô-đun USB, EIUSB-200
- Cảm biến điện áp EINUL-201
- Cảm biến dòng điện EINUL-202  $+2.5A$

#### **\* Dụng cụ, vật liệu thí nghiệm**

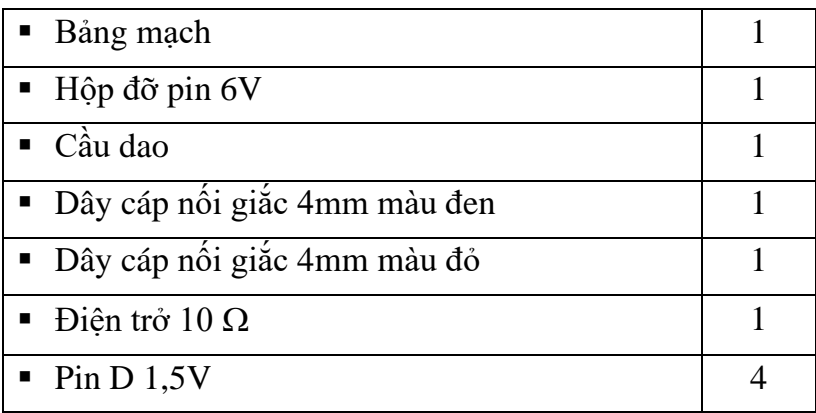

Các dụng cụ, vật liệu trên có trong Bộ dụng cụ thí nghiệm điện cơ bản EIELE-KIT.

#### **1.3 Quy trình thí nghiệm**

## **\* Thiết lập thí nghiệm**

Bước 1. Thiết lập thí nghiệm như hình dưới đây.

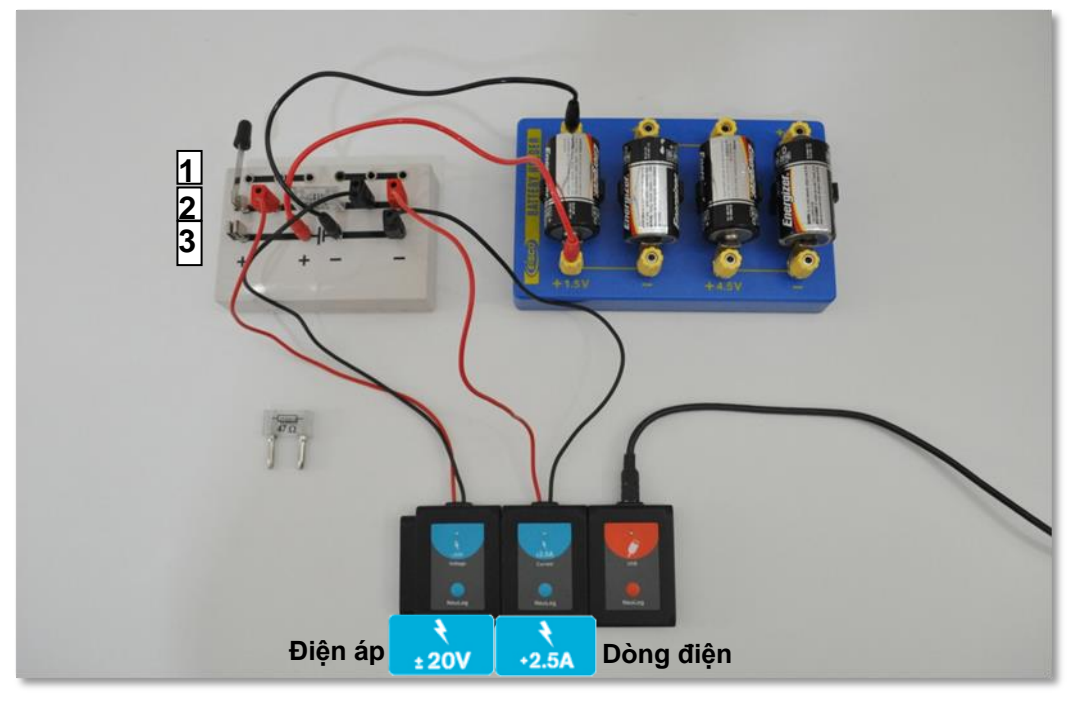

#### **Hình 1.1**

Bước 2. Lắp điện trở 10Ω vào giữa bảng mạch (giữa hàng thứ 2 như trong hình 1.1). Bước 3. Lắp cầu dao vào hàng thứ 2 và thứ 3 phía cực "+" bên trái của bảng mạch, để cầu dao ở trạng thái mở.

Bước 4. Cắm dây cáp màu đen của cảm biến dòng điện vào cực "-" phía ngoài cùng bên phải hàng thứ 3 của bảng mạch.

Bước 5. Cắm dây cáp màu đỏ của cảm biến dòng điện vào ổ cắm ở hàng thứ 2 ngoài cùng bên phải của bảng mạch.

Bước 6. Cắm dây cáp màu đen của cảm biến điện áp vào giữa điện trở 10  $\Omega$  và dây đỏ của cảm biến dòng điện.

Bước 7. Cắm dây cáp đỏ của cảm biến điện áp vào giữa điện trở  $10\Omega$  và cầu dao.

Bước 8. Cắm dây cáp đỏ với đầu nối giắc 4mm vào cực "+" của bảng mạch, có kí hiệu của nguồn pin  $\P \vdash$ 

Bước 9. Cắm dây cáp đen với đầu nối giắc 4mm vào cực "-" của bảng mạch, có kí hiệu của nguồn pin

Bước 10. Lắp 4 viên pin D 1.5V vào hộp đỡ pin (cực "+" của pin trùng với cực "+" của hộp đỡ pin).

Bước 11. Cắm đầu còn lại của dây cáp đỏ vào ổ cắm bên cạnh ký hiệu "+1.5V" trên hộp đỡ pin 6V.

Bước 12. Cắm đầu còn lại của dây cáp đen vào ổ cắm ở phía bên kia viên pin (bên cạnh ký hiệu "-").

#### **\* Thiết lập cảm biến**

Bước 13. Kết nối mô-đun EIUSB-200 với máy tính cài ứng dụng Neulog.

Bước 14. Kiểm tra xem cảm biến điện áp +20V và cảm biến dòng điện +2.5A đã được kết nối với mô-đun EIUSB-200 thành một chuỗi hay chưa.

Bước 15. Chay ứng dụng NeuLog và kiểm tra xem các cảm biến đã được nhân dạng chưa.

#### **\* Thử nghiệm và đo**

Bước 16. Nhấp vào biểu tượng **Bước đơn** cho lần đo đầu tiên. Cường độ dòng điện (A) được đo tại điện áp 0V sẽ được hiển thị và lưu trữ.

Bước 17. Nhấp vào biểu tượng **Bảng** ở phần dưới cùng của màn hình. Một bảng sẽ được hiển thị để ghi dữ liệu..

Bước 18. Đóng cầu dao để cấp điện áp 1.5V vào mạch và nhấp lại vào biểu tượng **Bước đơn** .

Bước 19. Di chuyển dây cáp kết nối màu đỏ đến ổ cắm bên cạnh chữ "+3V" và nhấp

lại vào biểu tượng **Bước đơn** để thực hiện phép đo mới.

Bước 20. Lặp lại phép đo ở chế độ **Bước đơn** cho các giá trị 4,5V và 6V bằng cách di chuyển cáp màu đỏ đến các ổ cắm phù hợp.

Bước 21. Ngắt cầu dao.

Bước 22. Nhấp vào biểu tượng **Đồ thị** 

Bước 23. Nhấp vào biểu tượng **Phù hợp** Bước 24. Đồ thị có dạng tương tự như sau:

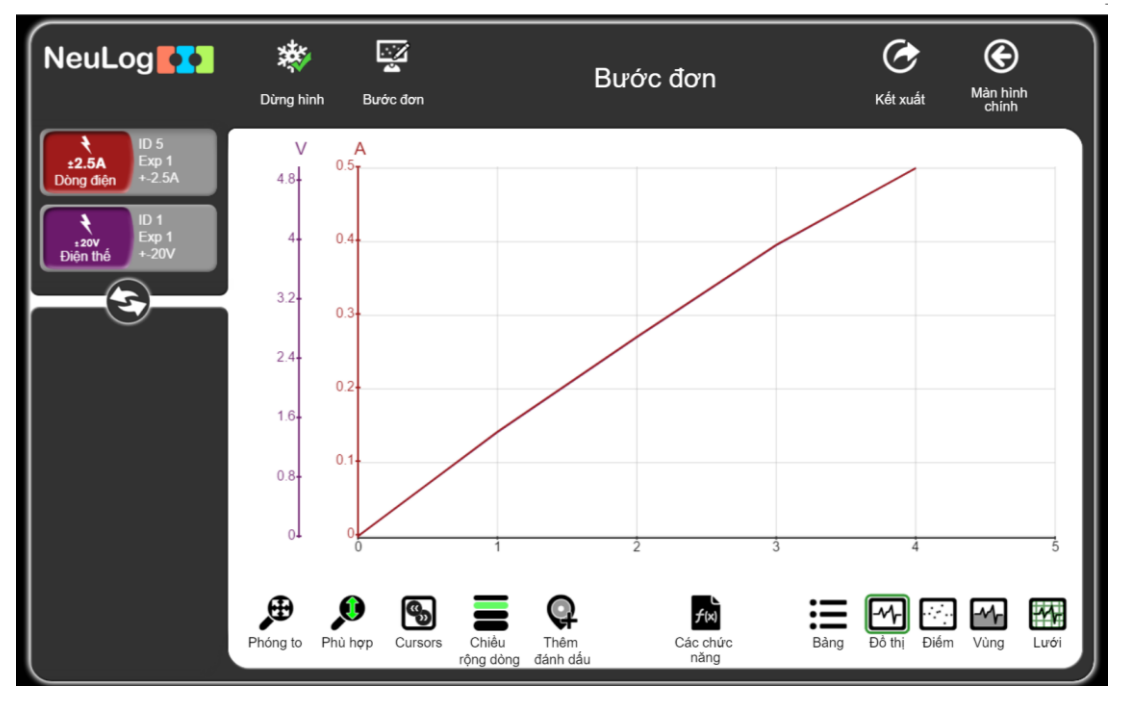

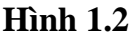

Bước 25. Bấm vào biểu tượng **Kết xuất** và sau đó nhấn **Lưu bảng giá trị (.CSV)** để lưu biểu đồ của bạn.

Bước 26. Các giá trị điện áp đo được rất gần với các giá trị điện áp pin nhưng luôn thấp hơn. Đó là bởi vì điện trở của pin làm chúng giảm giá trị.

Cường độ dòng điện tăng khi điện áp tăng (khi lắp thêm pin vào mạch).

Bước 27. Nhấp vào biểu tượng **Các chức năng** và sau đó chọn nút **Trục X**.

Bước 28. 28. Nhấp vào nút "**Cảm biến**" và chọn "**Dòng điện**".

Bước 29. Nhấp vào biểu tượng  $\bigoplus$  để quay lại màn hình thí nghiêm.

Bước 30. Để khảo sát mối quan hệ giữa cường độ dòng điện và điện áp, "trục x" trong biểu đồ thể hiện cường độ dòng điện và "trục y" thể hiện điện áp.

Bước 31. Nhấp vào biểu tượng **Phù hợp** .

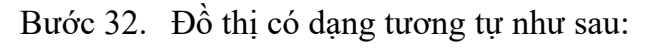

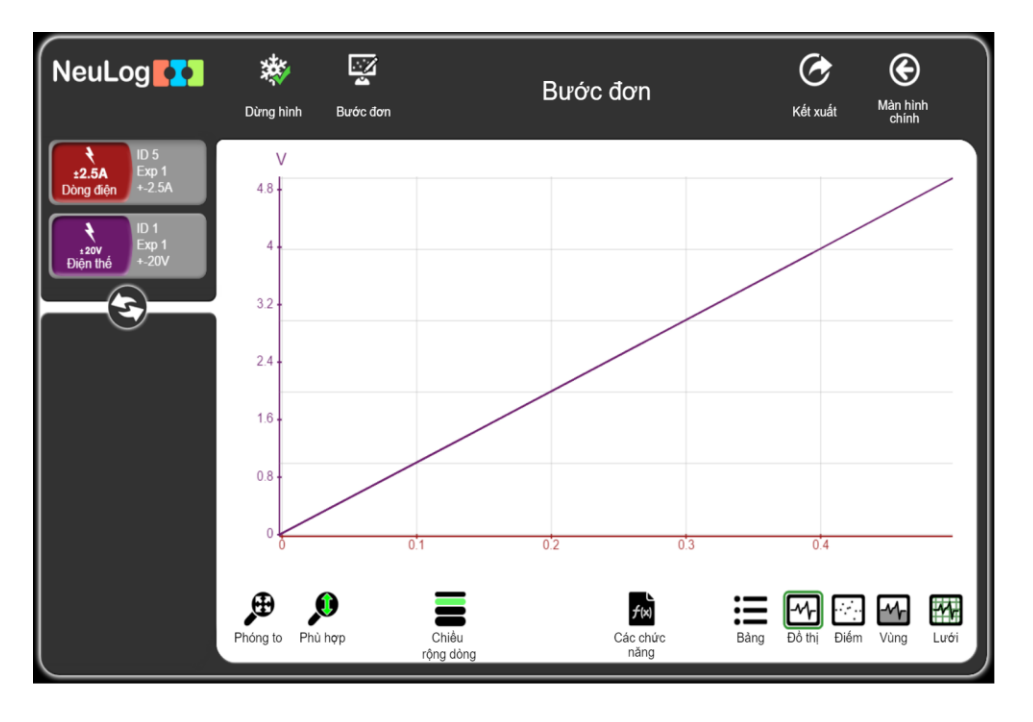

**Hình 1.3**

Bước 33. Bấm vào biểu tượng **Các chức năng** và đảm bảo rằng "Điện thế" được chọn làm "Bộ dữ liệu A".

Bước 34. Bấm vào nút "**Các chức năng**" và chọn "**Tuyến tính A**".

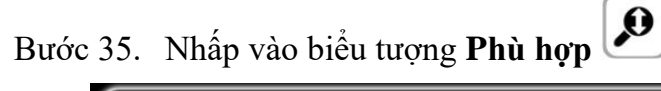

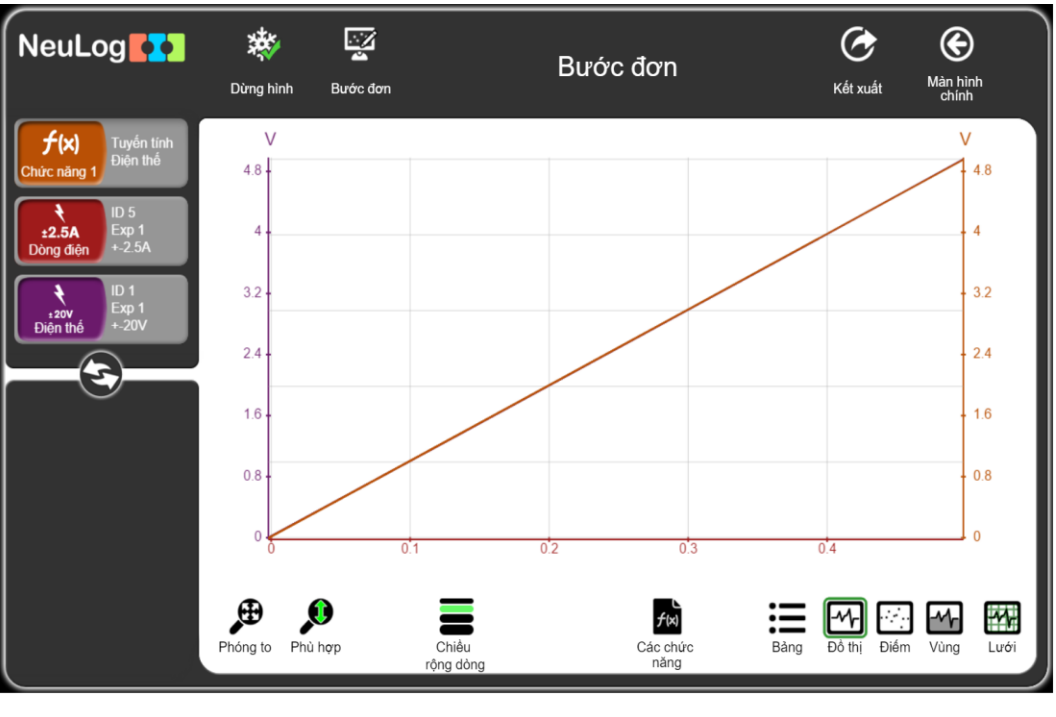

**Hình 1.4**

Bước 36. Nhấp vào hộp mô-đun tuyến tính điện thế, bạn sẽ thấy phương trình tuyến tính phù hợp.

Phương trình mô tả mối quan hệ giữa x và y là:

## Tuyến tính Điện thế 9.919X+0.015

#### **y = 9.919x + 0.015**

Nếu chúng ta thay thế x và y bằng I và U, chúng ta sẽ nhận được phương trình sau:

#### $U = 9.919I + 0.0015$

Độ dốc của phương trình chính là điện trở của mạch (Ω)

#### **R= 9.919 Ω (~10 Ω)**

Các kết quả trong thí nghiệm mẫu của chúng ta phù hợp với phương trình định luật Ohm:  $I = \frac{U}{R}$ 

## **THÍ NGHIỆM 2: BÓNG ĐÈN SỢI ĐỐT**

#### <span id="page-9-0"></span>**Mục tiêu bài hoc**

- $\blacksquare$  Tìm hiểu cách thức bóng đèn sợi đốt hoạt động.
- Đo thời gian để bóng đèn sáng lên từ thời điểm có dòng điện chạy qua.
- Nghiên cứu ảnh hưởng của dòng điện tới việc làm nóng dây tóc.

## **2.1. Giới thiệu chung**

Bóng đèn sợi đốt tạo ra ánh sáng bằng cách đốt nóng dây tóc vonfram cho đến khi nó phát sáng. Dây tóc được bảo vệ khỏi không khí bằng một bóng đèn thủy tinh được hút chân không hoặc chứa đầy khí trơ để không làm dây tóc cháy.

Bóng đèn sợi đốt rất đơn giản nhưng không hiệu quả lắm. Hầu hết dòng điện chạy qua dây tóc tạo ra nhiệt, trong khi đó chỉ một tỷ lệ nhỏ thực sự tạo ra ánh sáng. Đó là lý do tại sao việc chuyển sang dùng đèn huỳnh quang và đèn LED phổ biến đến vậy.

Trong hoạt động này, chúng ta sẽ đo xem bóng đèn mất bao lâu để phát sáng, từ lúc dòng điện (hay các electron) bắt đầu đi qua mạch.

## **2.2. Chuẩn bị dụng cụ, vật liệu thí nghiệm**

#### **\* Thiết bị và cảm biến**

- **■** Máy tính cài ứng dụng NeuLog
- Mô-đun USB, EIUSB-200
- Cảm biến dòng điện EINUL-202
- Cảm biến ánh sáng EINUL-204

#### **\* Dụng cụ, vật liệu thí nghiệm**

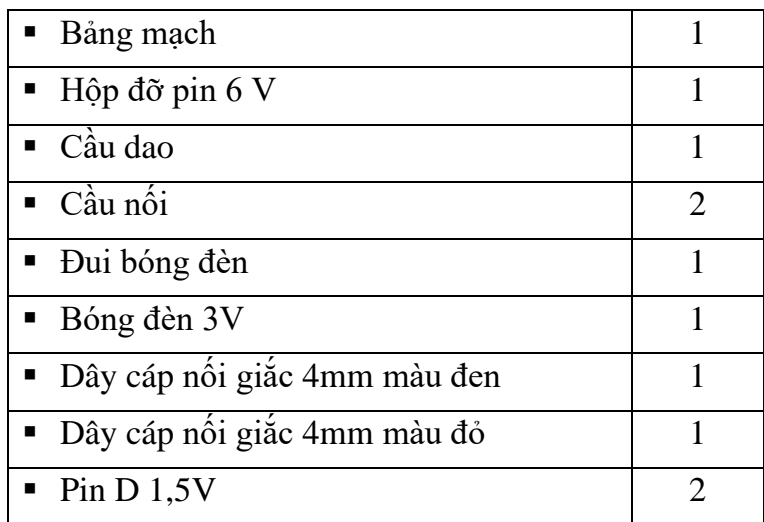

Các dụng cụ, vật liệu trên có trong Bộ dụng cụ thí nghiệm điện cơ bản EIELE-KIT.

#### **2.3. Quy trình thí nghiệm**

#### **\* Thiết lập thí nghiệm**

Bước 1. Thiết lập thí nghiệm như hình dưới đây.

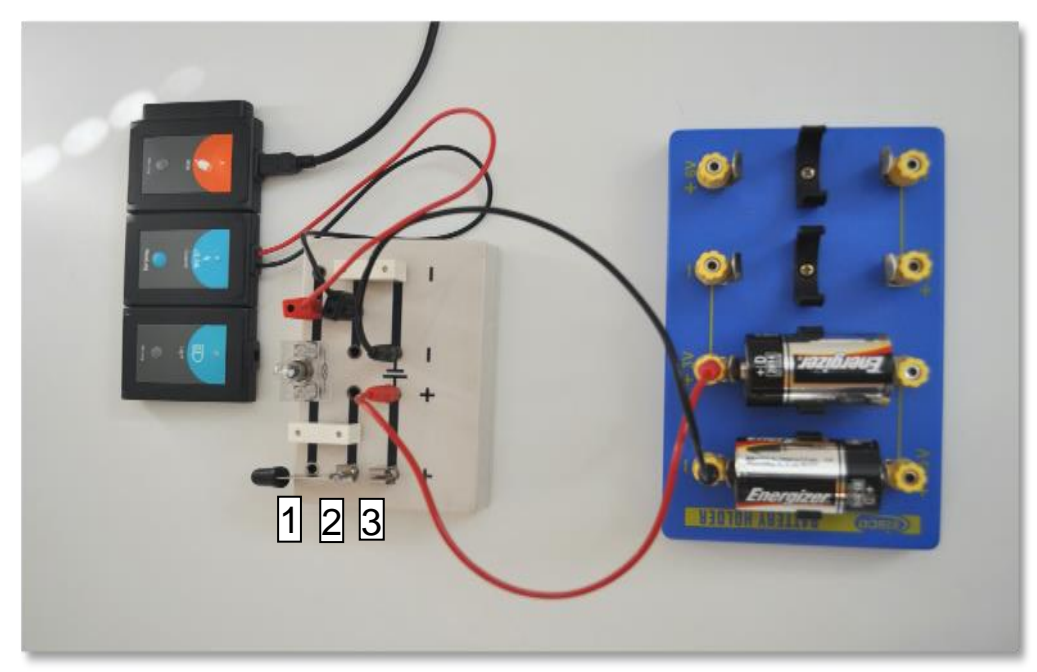

**Hình 2. 1**

Bước 2. Lắp hai cầu nối, cầu giao và bóng đèn vào đui như trên Hình 2.1.

Bước 3. Kết nối dây cáp màu đỏ của cảm biến dòng điện vào ổ cắm bên cạnh đui bóng đèn (hàng 1).

Bước 4. Kết nối dây cáp màu đen của cảm biến dòng điện trên đoạn mạch song song với đoạn mạch có chứa đầu cáp màu đỏ (hàng 2).

Bước 5. Kết nối dây cáp đỏ có giắc cắm 4mm vào phía cực "+" của kí hiệu pin  $\P \vdash$ trên bảng mạch.

Bước 6. Kết nối dây cáp đen có giắc cắm 4mm vào phía cực "-" của ký hiệu pin

 $+\vdash$  trên bảng mạch.

Bước 7. Lắp hai viên pin D 1,5 V vào hộp đỡ pin 6 V (phía cực "+" của pin phải vào phía cực "+" của hộp đỡ pin).

Bước 8. Kết nối đầu kia của dây cáp đỏ có giắc cắm 4mm vào ổ cắm có ký hiệu "+3 V" ở hộp đỡ pin.

Bước 9. Kết nối đầu kia của dây cáp đen có giắc cắm 4mm vào ổ cắm bên cạnh kí hiệu "-" ở hộp đỡ pin.

Bước 10. Để cầu giao mở.

Bước 11. Nếu có thể, hãy giảm bớt ánh sáng trong phòng.

#### **\* Thiết lập cảm biến**

Bước 12. Kết nối mô-đun EIUSB-200 với máy tính cài ứng dụng Neulog.

Bước 13. Kiểm tra xem cảm biến dòng điện và cảm biến ánh sáng <sup>ED</sup> đã được kết nối với mô-đun EIUSB-200 thành một chuỗi hay chưa.

Bước 14. Chạy ứng dụng Neulog và kiểm tra xem các cảm biến đã được nhận dạng chưa.

#### **\* Thiết lập thông số thí nghiệm**

Bước 15. Nhấp vào **hộp mô-đun Ánh sáng** phía bên trái màn hình.

Bước 16. Nhấp vào nút "**Dải**" và chọn thang đo của cảm biến là **0-6000 lux**.

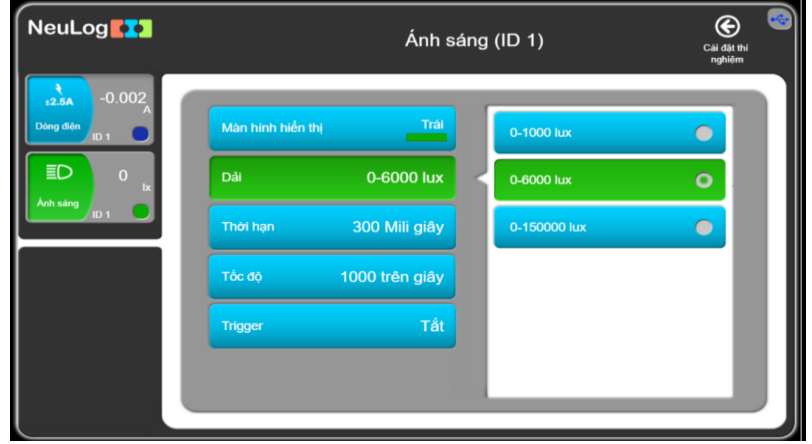

**Hình 2. 2**

Bước 17. Nhấp vào biểu tượng  $\bigcirc$  để quay lại màn hình chính.

Bước 18. Nhấp vào biểu tượng **Tiến hành thí nghiệm** và thiết lập:

Thời hạn thí nghiệm: 300 mili giây.

Tốc độ lấy mẫu: 1000 mẫu/giây.

Mức Trigger: 0,02 A (tăng) bằng cách kích vào **Trigger** -> tích chọn "Sử dụng trigger" -> kích vào "Cảm biến trigger" và chọn cảm biến "Dòng điện" -> Nhập giá trị 0.02 vào ô "Mức trigger" và kích chọn "Tăng".

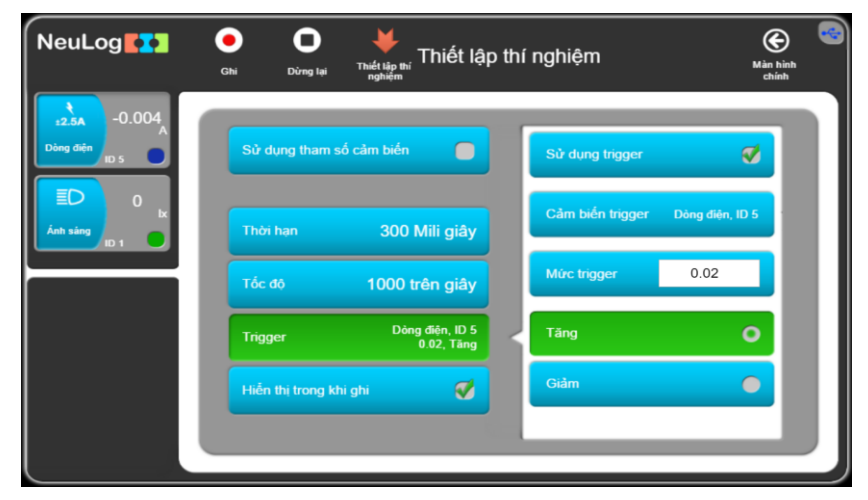

**Hình 2. 3**

Nhấp vào biểu tượng **Thiết lập thí nghiệm**

#### **\* Kiểm tra và đo**

Bước 19. Nhấp vào biểu tượng **Ghi** .

Trong thí nghiệm này, lệnh **Ghi** này không khởi động phép đo ngay lập tức. Do quá trình thí nghiệm là rất nhanh, nên phép đo được lập trình bắt đầu chạy ngay khi cảm biến phát hiện dòng điện (0,02 A) chạy qua mạch.

Bước 20. Đặt cảm biến ánh sáng ở phía trước của bóng đèn.

Bước 21. Đóng mạch bằng cách kéo cầu giao xuống.

Bước 22. Ngay sau khi phép đo kết thúc, kéo cầu dao lên (để kéo dài tuổi thọ của bóng đèn và pin).

Bước 23. Nhấn vào biểu tượng **Phù hợp** .

Bước 24. Biểu đồ có dạng tương tự như sau:

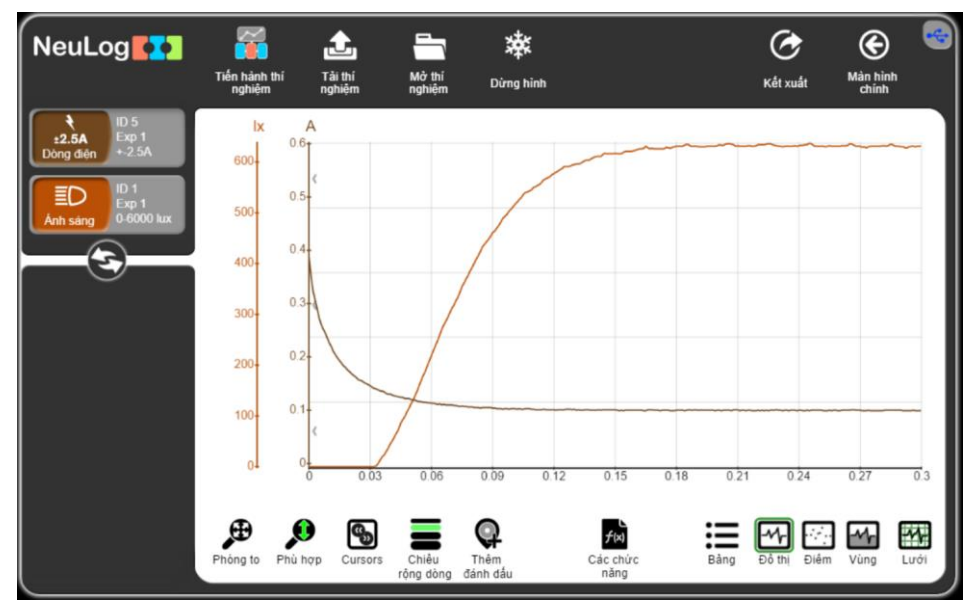

**Hình 2. 4**

Bước 25. Nếu phép đo ánh sáng "bão hòa" (khi cảm biến đạt độ nhạy tối đa), bạn có thể đặt cảm biến ở khoảng cách xa hơn với bóng đèn và lặp lại phép đo, hoặc bạn có thể thay đổi dải đo của cảm biến.

Bước 26. Bấm vào biểu tượng Kết xuất<sup>C</sup> và sau đó chọn Lưu bảng giá trị **(.CSV)** để lưu biểu đồ của bạn.

Bước 27. Nhấp vào biểu tượng  $\bigoplus$  để quay lại màn hình thí nghiệm.

Bước 28. Để xem cường độ dòng điện ban đầu tăng như thế nào khi đóng mạch (trước điều kiện vượt ngưỡng), hãy di chuyển biểu đồ sang bên phải bằng chuột. Điều này cho phép bạn xem các phép đo được thực hiện trước đạt ngưỡng.

Bước 29. Biểu đồ có dạng tương tự như sau:

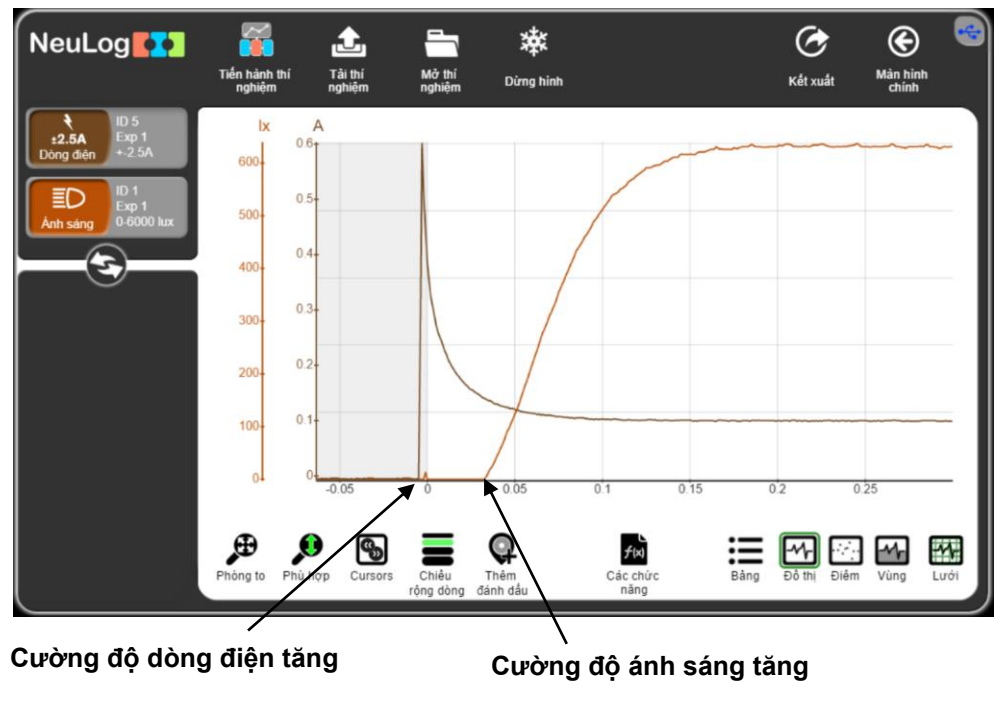

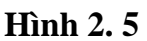

Bước 30. Để tập trung vào phạm vi mong muốn (phạm vi mà cường độ dòng điện và cường độ ánh sáng thay đổi), hãy sử dụng thanh cuộn trên chuột.

Bước 31. Nhấp chuột vào biểu tượng **Cursors** (b) và chọn phần đồ thị nằm giữa đoạn cường độ dòng điện bắt đầu tăng và cường độ ánh sáng bắt đầu tăng.

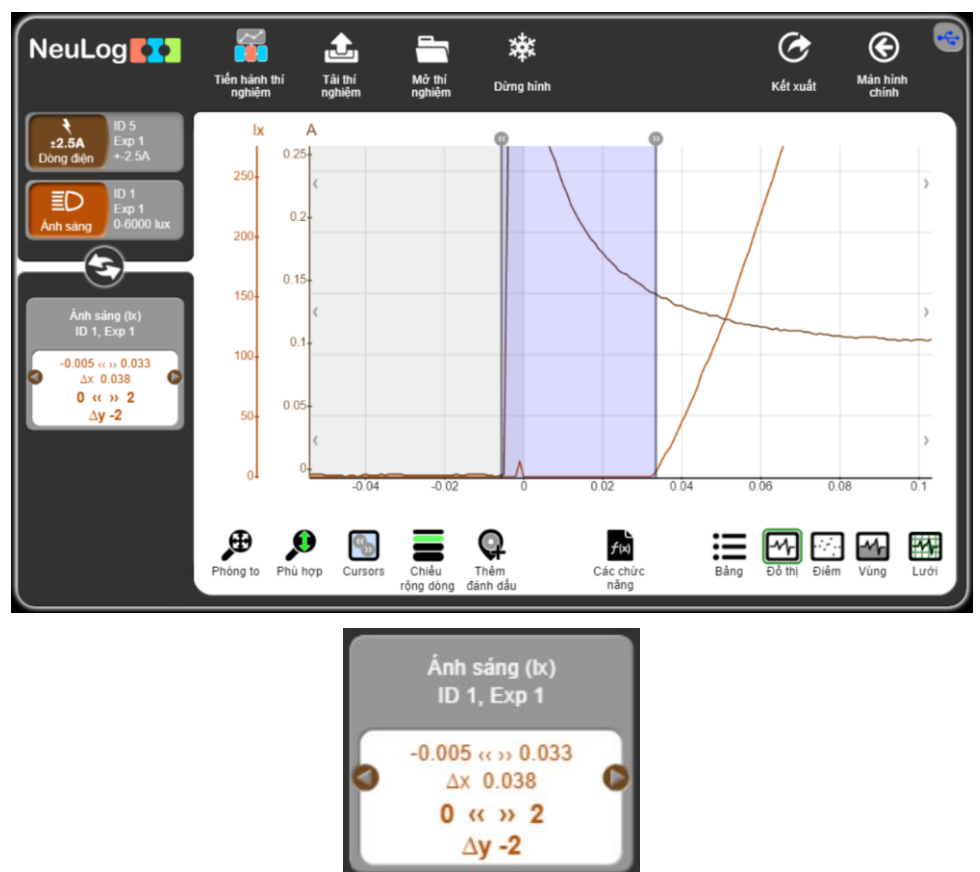

**Hình 2. 6**

Bước 32. Nhìn vào giá trị Δx trong phần bảng đã chọn; đây là sự chênh lệch giữa thời gian bắt đầu tăng lên của cường độ dòng điện và cường độ ánh sáng. Sau khoảng 0.038 giây (trong thí nghiệm mẫu), cường độ ánh sáng bắt đầu tăng lên do sự nóng lên của dây tóc. Phải mất một khoảng thời gian cho đến khi dây tóc đạt đến nhiệt độ mà nó bắt đầu phát sáng; do đó có một độ trễ nhỏ mà mắt thường không thể phát hiện được.

## **THÍ NGHIỆM 3: ĐIỆN TỪ CƠ BẢN**

#### <span id="page-15-0"></span>**Mục tiêu bài học**

- Tìm hiểu về nam châm điện.
- $\blacksquare$  Lắp ráp một nam châm điện bằng định sắt, dây điện và các dung cụ điện bổ sung khác.

▪ Tìm hiểu xem số lượng vòng dây ảnh hưởng đến từ trường của nam châm điện như thế nào.

#### **3.1. Giới thiệu chung**

Nam châm điện là thiết bị tạo ra từ trường sinh ra bởi cuộn dây có dòng điện chạy qua. Một nam châm điện bao gồm một dây dẫn cuốn quanh một thanh kim loại. Dòng điện được đưa vào từ pin hoặc nguồn điện khác và chạy qua dây dẫn. Điều này tạo ra một từ trường xung quanh dây dẫn và từ hóa kim loại. Có thể bật và tắt nam châm bằng cách cấp hoặc ngắt mạch điện, đây là lý do tại sao nam châm điện rất hữu ích.

Các nguyên tử của một số kim loại nhất định (như sắt, niken và coban)hoạt động giống như các nam châm nhỏ. Chúng thường di chuyển theo các hướng ngẫu nhiên và các từ trường có xu hướng triệt tiêu lẫn nhau. Từ trường được tạo ra bởi dây quấn quanh lõi bắt một số nguyên tử di chuyển về một hướng. Tất cả các từ trường nhỏ kết hợp lại với nhau, tạo ra một từ trường mạnh hơn. Khi cường độ dòng điện tăng, số lượng nguyên tử thẳng hàng tăng theo và từ trường trở nên mạnh hơn. Điều này tiếp tục cho đến khi tất cả các nguyên tử đều thẳng hàng và nam châm trở nên bão hòa (khi đó, từ trường là không đổi).

Trong hoạt động này, ta sẽ lắp ráp một nam châm điện và sử dụng cảm biến để đo cường độ từ trường khi có sự thay đổi số vòng dây. Ta sẽ sử dụng cảm biến dòng điện để đo cường độ dòng điện trong quá trình thí nghiệm.

#### **3.2. Chuẩn bị dụng cụ, vật liệu thí nghiệm**

#### **\* Thiết bị và cảm biến**

- **■** Máy tính cài ứng dụng NeuLog
- **Mô-đun USB, EIUSB-200**
- Cảm biến dòng điện EINUL-202  $+2.5A$
- **·** Cảm biến từ trường EINUL-214

#### **\* Dụng cụ, vật liệu thí nghiệm**

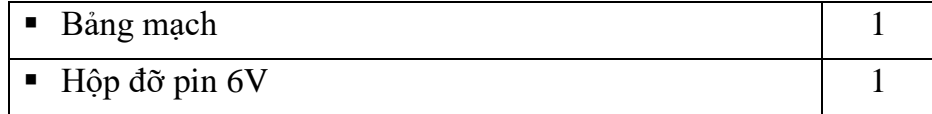

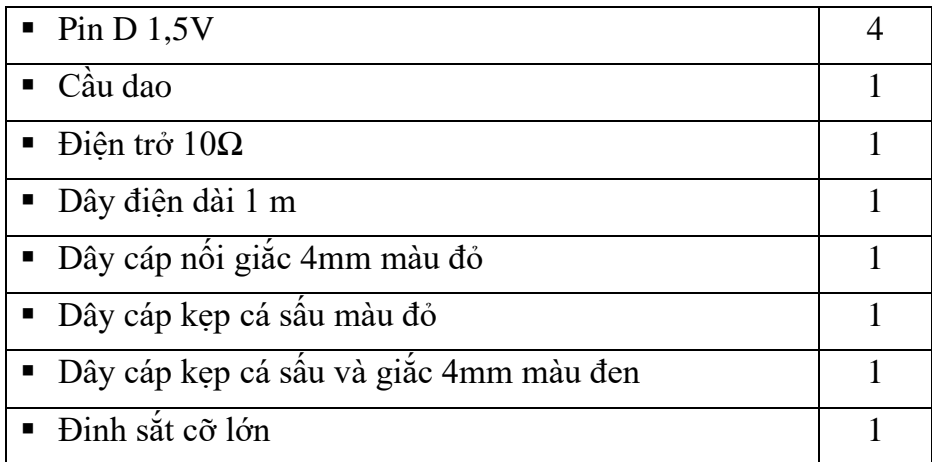

Các dụng cụ, vật liệu trên có trong Bộ dụng cụ thí nghiệm điện cơ bản EIELE-KIT.

## **3.3. Qui trình thí nghiệm**

## **Thiết lập thí nghiệm**

Bước 1. Thiết lập thí nghiệm như hình dưới đây.

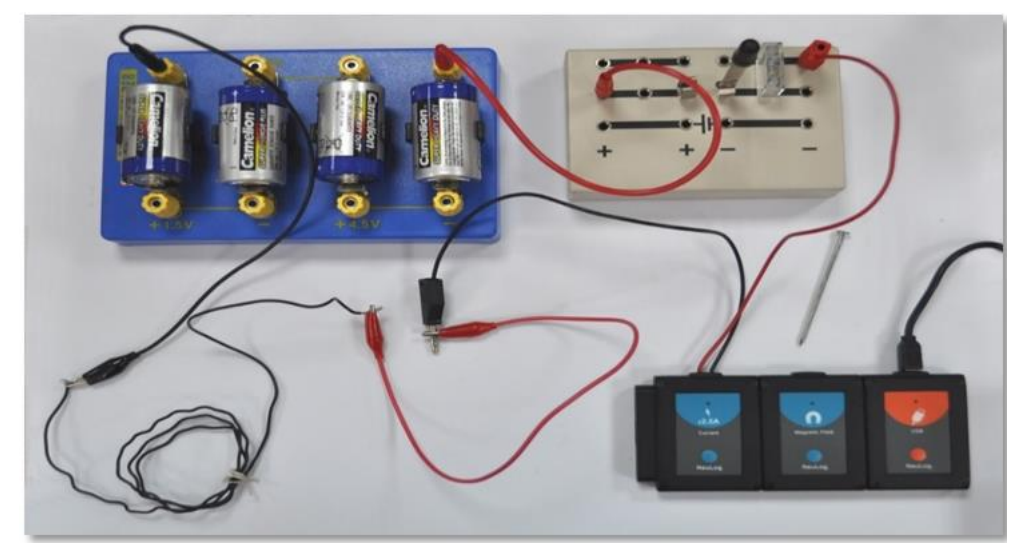

#### **Hình 3. 1**

Bước 2. Lắp cầu dao vào giữa bảng mạch rồi đặt nó ở trạng thái mở.

Bước 3. Kết nối cáp màu đỏ của cảm biến dòng điện bên cạnh điện trở 10 Ω như hình trên.

Bước 4. Kết nối dây cáp nối giắc cắm 4mm màu đỏ vào phía bên trái hàng thứ hai và đầu còn lại của nó vào ổ cắm bên cạnh kí hiệu "+ 6 V" ở hộp gắn pin.

Bước 5. Kết nối dây cáp màu đen của cảm biến dòng điện với đầu cáp kẹp cá sấu màu đỏ.

Bước 6. Kết nối đầu còn lại của cáp kẹp cá sấu màu đỏ với cuộn dây điện.

Bước 7. Kết nối đầu bên kia của cuộn dây điện với đầu kẹp cá sấu và dây cáp đen có giắc 4mm, sau đó kết nối giắc nối 4mm với ổ cắm bên cạnh ký hiệu "-" ở phía bên trái của hộp đỡ pin.

Bước 8. Lắp bốn pin D 1,5V vào hộp đỡ pin 6V (cực "+" của pin phải ở phía cực "+" của hộp đỡ pin).

## **\* Thiết lập cảm biến**

Bước 9. Kết nối mô-đun EIUSB-200 với máy tính cài ứng dụng Neulog.

Bước 10. Kiểm tra xem cảm biến dòng điện  $\frac{1}{2.5A}$  và cảm biến từ trường  $\left[ \begin{array}{ccc} 0 & \frac{1}{2} \\ \frac{1}{2} & \frac{1}{2} \end{array} \right]$ được kết nối với mô-đun EIUSB-200 hay không.

Bước 11. Chay ứng dụng NeuLog và kiểm tra xem các cảm biến đã được nhân dạng hay chưa.

#### **\* Thử nghiệm và đo**

Bước 12. Xoay cảm biến từ trường đến một điểm mà từ trường đo được gần bằng 0 (cảm biến sẽ đo từ trường của trái đất).

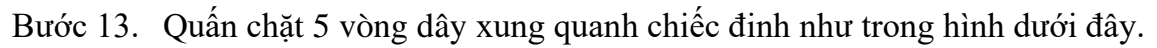

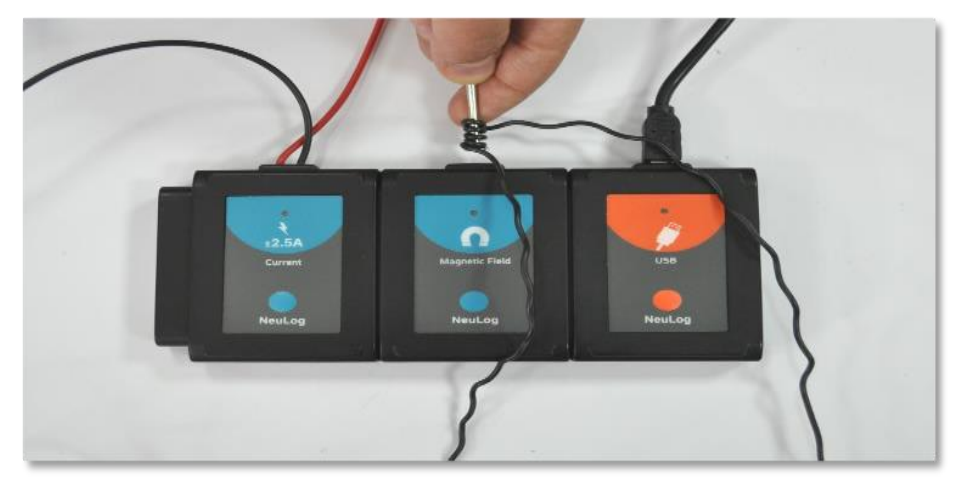

**Hình 3. 2**

Bước 14. Đóng cầu dao.

Bước 15. Đưa đầu chiếc đinh có quấn dây đến gần sát đầu đo của cảm biến từ trường (như trong Hình 3.2).

Bước 16. Nếu bạn thấy từ trường có giá trị âm, hãy loại bỏ các dây quấn quanh chiếc đinh và quấn lại 5 vòng theo hướng ngược lại.

Bước 17. Nhấp vào biểu tượng **Bước đơn** .

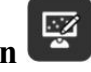

Bước 18. Nhấp vào biểu tượng **Bảng** ở phần dưới cùng của màn hình. Một bảng sẽ được hiển thị để ghi dữ liệu.

Bước 19. Thay đổi tên cột "Giá trị thủ công" thành "Số vòng dây" (nhấp vào biểu tượng **Giá trị thủ công** sẽ cho phép bạn làm như vậy).

Bước 20. Tiếp tục quấn dây xung quanh chiếc đinh năm vòng nữa, giữ nguyên vị trí

như trước và nhấp vào biểu tương **Bước đơn** 

#### Bước 21. Tiếp tục với các phép đo theo Bảng 3.1.

#### **Bảng 3. 1**

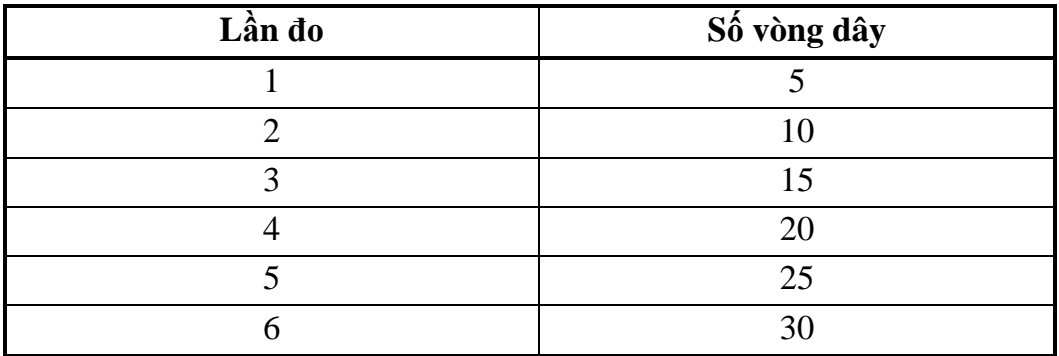

Bước 22. Mở cầu dao.

Bước 23. Nhập số lượng vòng dây quấn quanh đinh sắt vào cột "Số vòng dây".

Bước 24. Nhấp vào biểu tượng **Đồ thị** .

Bước 25. Nhấp vào biểu tượng **Các chức năng** và sau đó nhấn vào **Trục X**.

Bước 26. Nhấp vào nút "**Cảm biến**" và chọn "**Số vòng dây**".

Bước 27. Nhấp vào biểu tượng  $\bigcirc$  để quay lại màn hình thí nghiệm.

Bước 28. Nhấp vào biểu tượng **Phù hợp**  $\boxed{\mathbf{0}}$ .

Bước 29. Biểu đồ có dạng tương tự như sau:

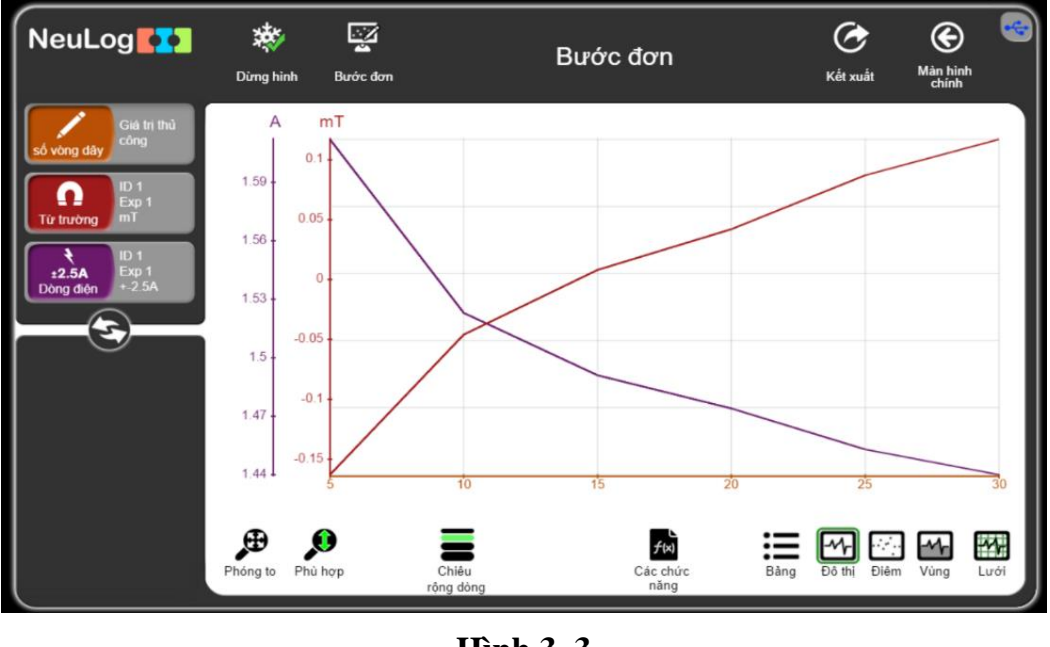

**Hình 3. 3**

Bước 30. Nhấp vào biểu tượng **Kết xuất** và sau đó nhấn **Lưu bảng giá trị (.CSV)** để lưu biểu đồ của bạn.

Chúng ta có thể thấy rằng khi số vòng dây xung quanh chiếc đinh tăng lên, từ trường cũng tăng lên. Cường độ dòng điện giảm theo thời gian vì pin dần hết.

## <span id="page-19-0"></span>**THÍ NGHIỆM 4: MẠCH ĐIỆN TRỞ MẮC NỐI TIẾP**

#### **Mục tiêu bài học**

▪ Nghiên cứu mối quan hệ giữa điện áp đặt vào một điện trở nhất định và cường độ dòng điện chạy qua nó.

#### **4.1. Giới thiệu chung**

Dòng điện là dòng dịch chuyển có hướng của các hạt mang điện; cường độ dòng điện là lượng điện tích di chuyển qua tiết diện của một vật dẫn trong một đơn vị thời gian. Nó được đo bằng Coulombs (Culông)/giây và được gọi là Am-pe (ký hiệu là A).

Dòng điện sẽ chạy qua một vật dẫn nếu thừa electron ở một đầu của vật dẫn và thiếu electron ở đầu đối diện. Nguồn điện tạo ra sự dư thừa electron này. Điện thế là khả năng thực hiện công của nguồn. Công được thực hiện trong một đoạn mạch là kết quả của hiệu điện thế (điện áp) ở hai đầu vật dẫn. Nó được đo bằng Volts (Vôn, ký hiệu là: U).

Khi các electron tự do di chuyển trong mạch, chúng gặp các nguyên tử cản trở dòng điện. Sự cản trở dòng điện này được gọi là điện trở và nó được đo bằng Ohms (ký hiệu: Ω). Giá trị điện trở phụ thuộc vào kích thước, hình dạng và nhiệt độ của vật liệu.

Định luật Ohm lần đầu tiên được công bố bởi George Ohm năm 1827. Nó định nghĩa là mối quan hệ giữa ba yếu tố cơ bản: cường độ dòng điện, hiệu điện thế và điện trở. Theo định luật này cường độ dòng điện tỷ lệ thuận với hiệu điện thế và tỷ lệ nghịch với điện trở.

Công thức mô tả cho mối quan hệ này là:

$$
\mathbf{I} = \frac{\mathbf{U}}{\mathbf{R}}
$$

Trong đó:

**I** = Cường độ dòng điện (Ampe - A)

**U** = Hiệu điện thế (Vôn - V)

 $\mathbf{R} = \text{Di}\hat{\mathbf{e}}$ n trở ( $\Omega$ )

Điện trở có thể được mắc nối tiếp hoặc song song. Khi được mắc nối tiếp, dòng điện lần lượt chạy qua chúng. Vì chỉ có một đường cho dòng điện chạy qua, nên cường độ dòng điện qua mỗi điện trở là như nhau.

Hiệu điện thế giữa hai đầu đoạn mạch bằng tổng các hiệu điện thế trên mỗi điện trở:

 $U_t$ ổng  $= U_1 + U_2$ Và ta lai có:  $U = IR$  $U_t$ ổng =  $IR_1$  +  $IR_2$ Và

#### $R_{\text{tương} \text{ dvong}} = R_1 + R_2$

Trong thí nghiệm này, ta sẽ lắp một mạch điện gồm hai điện trở được mắc nối tiếp. Hiệu điện thế và cường độ dòng điện sẽ được đo theo 5 cấu hình để tìm hiểu các nguyên tắc của điện trở trong mạch mắc nối tiếp.

## **4.2. Chuẩn bị dụng cụ, vật liệu thí nghiệm**

## **\* Thiết bị và cảm biến**

- Máy tính cài ứng dụng NeuLog
- $\blacksquare$  Mô-đun USB, EIUSB-200
- Cảm biến điện áp EINUL-201
- **·** Cảm biến dòng điện EINUL-202

#### **\* Dụng cụ, vật liệu thí nghiệm**

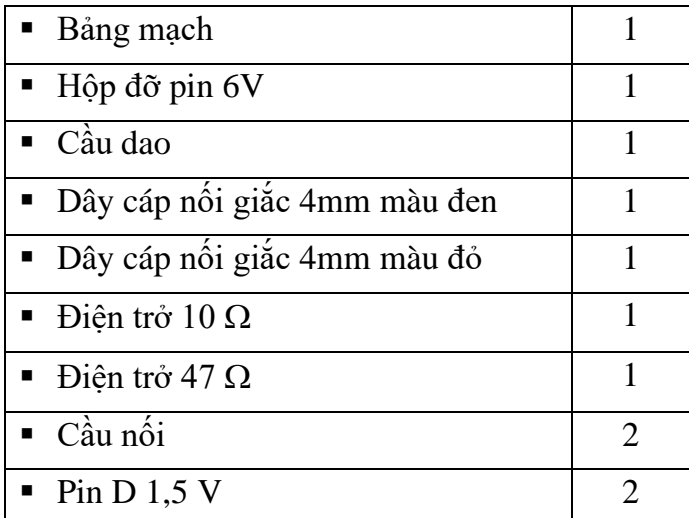

Các dụng cụ, vật liệu trên có trong Bộ dụng cụ thí nghiệm điện cơ bản EIELE-KIT.

#### **4.3. Qui trình thí nghiệm**

## **Thiết lập thí nghiệm**

Bước 1. Thiết lập thí nghiệm như hình dưới đây.

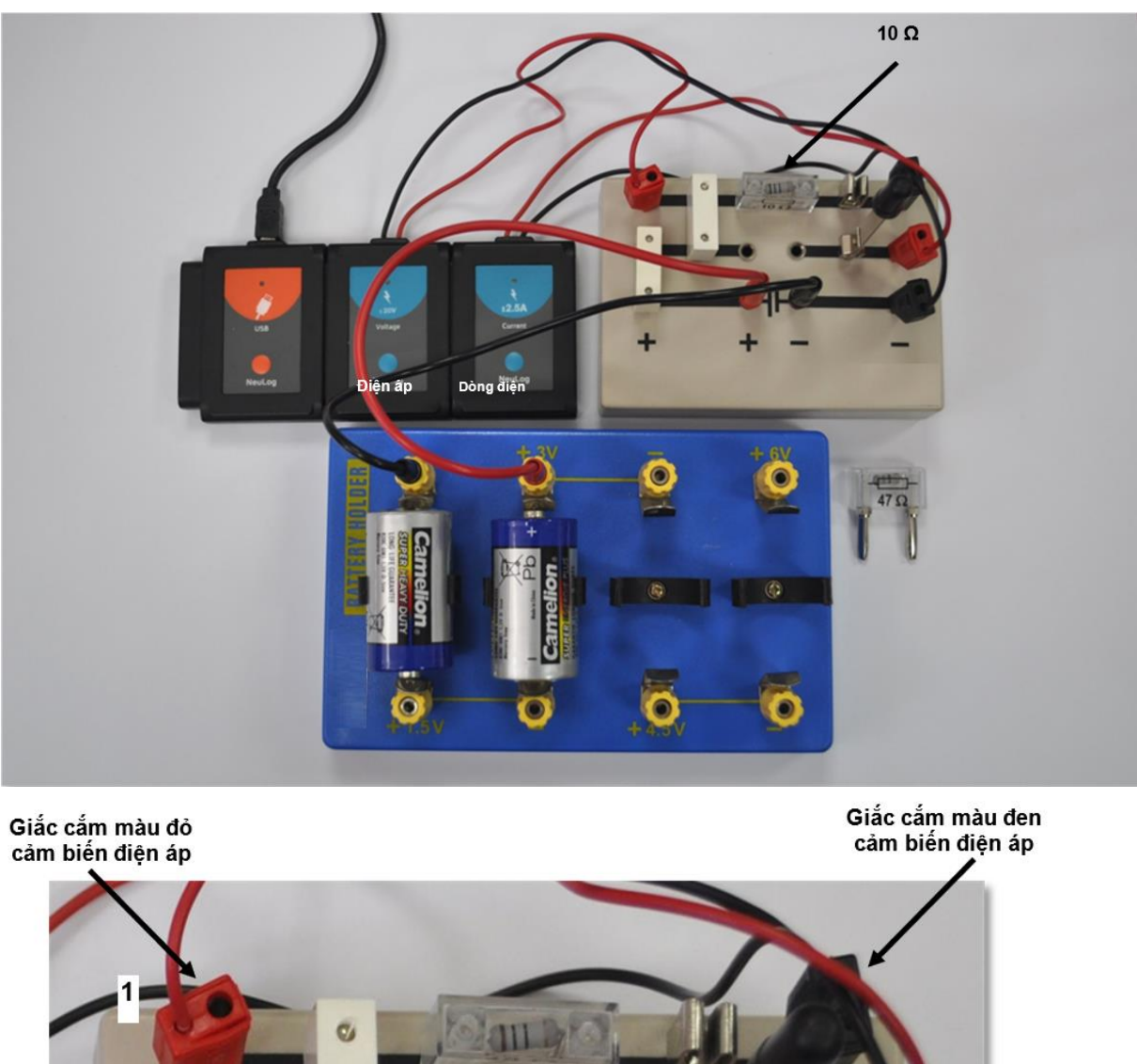

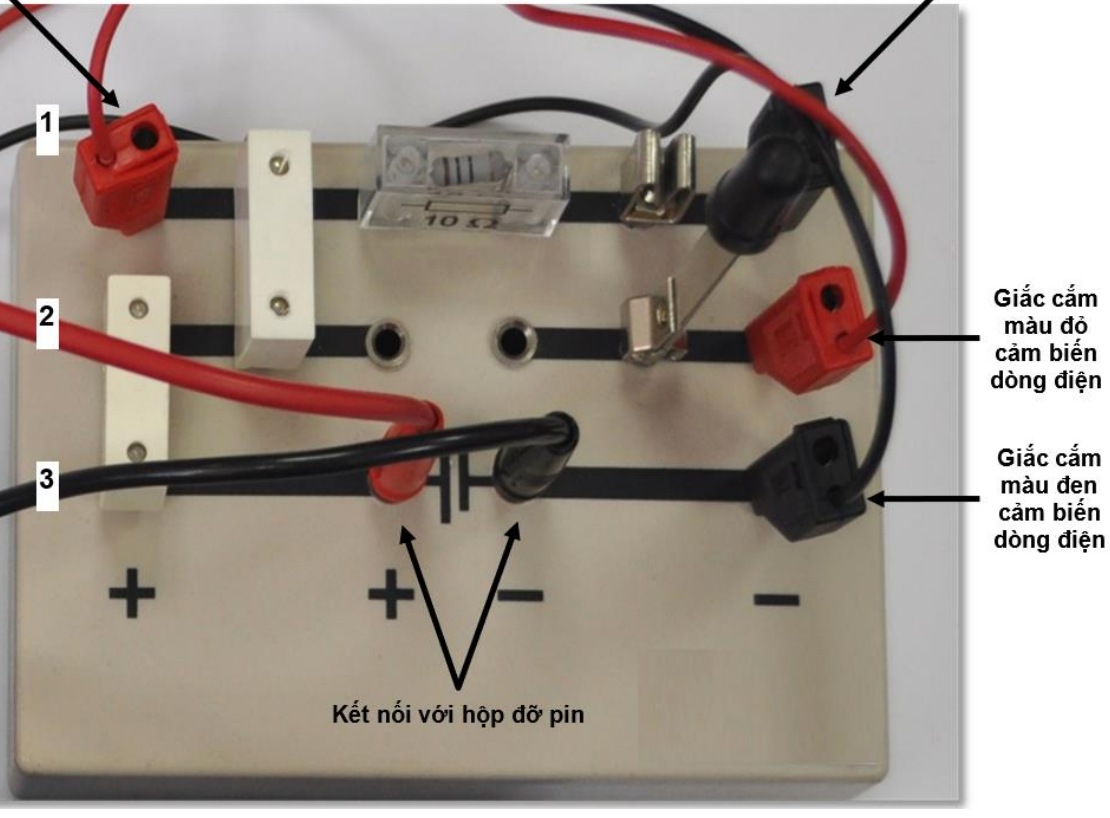

#### **Hình 4. 1**

Bước 2. Cắm điện trở 10 $\Omega$  vào giữa hàng 1 trên bảng mạch (như Hình 4.1).

Bước 3. Lắp cầu dao vào bên phải của điện trở, trên hàng số 1 và hàng số 2 của bảng mạch.

Bước 4. Lắp cầu nối vào bên trái của điện trở, trên hàng số 1 và hàng số 2 của bảng mạch điện.

Bước 5. Lắp cầu nối còn lại vào bên trái của cầu nối đầu tiên, trên hàng số 2 và hàng số 3 của bảng mạch điện.

Bước 6. Kết nối đầu cáp màu đen của cảm biến dòng điện vào bên cạnh cực "-" bên ngoài bảng điện, tại hàng số 3.

Bước 7. Kết nối đầu cáp màu đỏ của cảm biến dòng điện vào ổ cắm bên trên cáp màu đen, trên hàng số 2.

Bước 8. Kết nối đầu cáp màu đen của cảm biến điện áp vào cạnh cầu dao, trên hàng số 1.

Bước 9. Kết nối cáp màu đỏ của cảm biến điện áp vào cạnh cầu nối, trên hàng số 1.

Bước 10. Kết nối dây cáp đỏ có giắc nối 4mm vào cực "+" của ký hiệu pin  $\Box$ .

Bước 11. Kết nối dây cáp đen có giắc nối 4mm vào cực "-" của ký hiệu pin  $+$ 

Bước 12. Lắp hai pin D 1,5V vào hộp đỡ pin 6 V như trong Hình 4.1 (cực "+" của pin phải ở phía cực "+" của hộp đỡ pin).

Bước 13. Kết nối đầu còn lại của dây cáp đỏ có giắc nối 4mm vào ổ cắm có ký hiệu " $+3V$ " ở hộp đỡ pin 6V.

Bước 14. Kết nối đầu còn lại của dây cáp đen có giắc nối 4mm vào ổ cắm có ký hiệu "-" ở hộp đỡ pin 6V.

#### **\* Thiết lập cảm biến**

Bước 15. Kết nối mô-đun EIUSB-200 với máy tính cài ứng dụng Neulog.

Bước 16. Kiểm tra xem cảm biến điện áp 1200 và cảm biến dòng điện 125A đã được kết nối với mô-đun EIUSB-200 thành một chuỗi.

Bước 17. Chạy ứng dụng Neulog và kiểm tra xem các cảm biến đã được nhận dạng chưa.

#### **\* Thử nghiệm và đo**

Bước 18. Đóng cầu dao để cấp nguồn 3V vào mạch và nhấp vào biểu tượng **Bước đơn** .

Bước 19. Nhấp vào biểu tượng **Bảng** ở phần dưới cùng của màn hình. Một bảng sẽ được hiển thị để ghi dữ liệu.

Bước 20. Mở cầu dao và thay thế điện trở 10 $\Omega$  bằng điện trở 47 $\Omega$ .

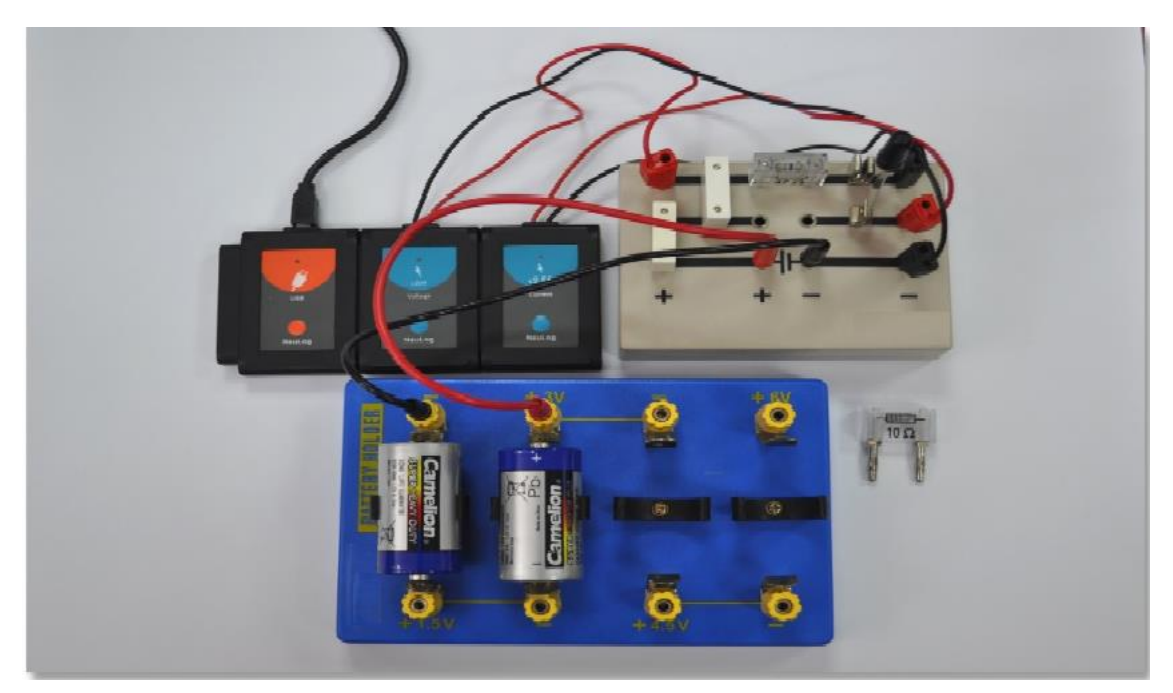

**Hình 4. 2**

Bước 21. Đóng cầu dao.

Bước 22. Nhấn vào biểu tượng **Bước đơn** một lần nữa để thực hiện phép đo mới.

Bước 23. Mở cầu dao và thay thế cầu nối bên cạnh điện trở 47 $\Omega$  bằng điện trở 10 $\Omega$ . Ta sẽ đo cường độ dòng điện chạy qua hai trở và hiệu điện thế trên điện trở 47  $\Omega$ .

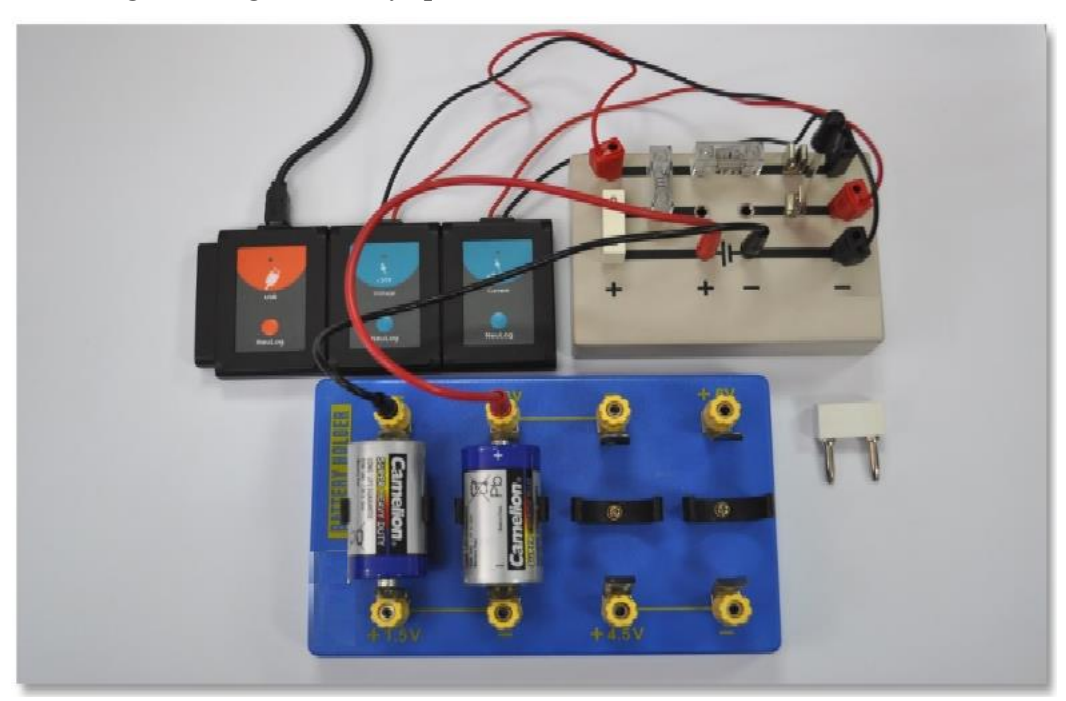

**Hình 4. 3**

Bước 24. Đóng cầu dao.

Bước 25. Nhấn vào biểu tượng Bước đơn một lần nữa để thực hiện phép đo mới.

Bước 26. Mở cầu dao và đổi vị trí giữa điện trở  $10\Omega$  và điện trở 47 $\Omega$ . Ta sẽ đo cường độ dòng điện chạy qua hai điện trở, và hiệu điện thế trên điện trở 10.

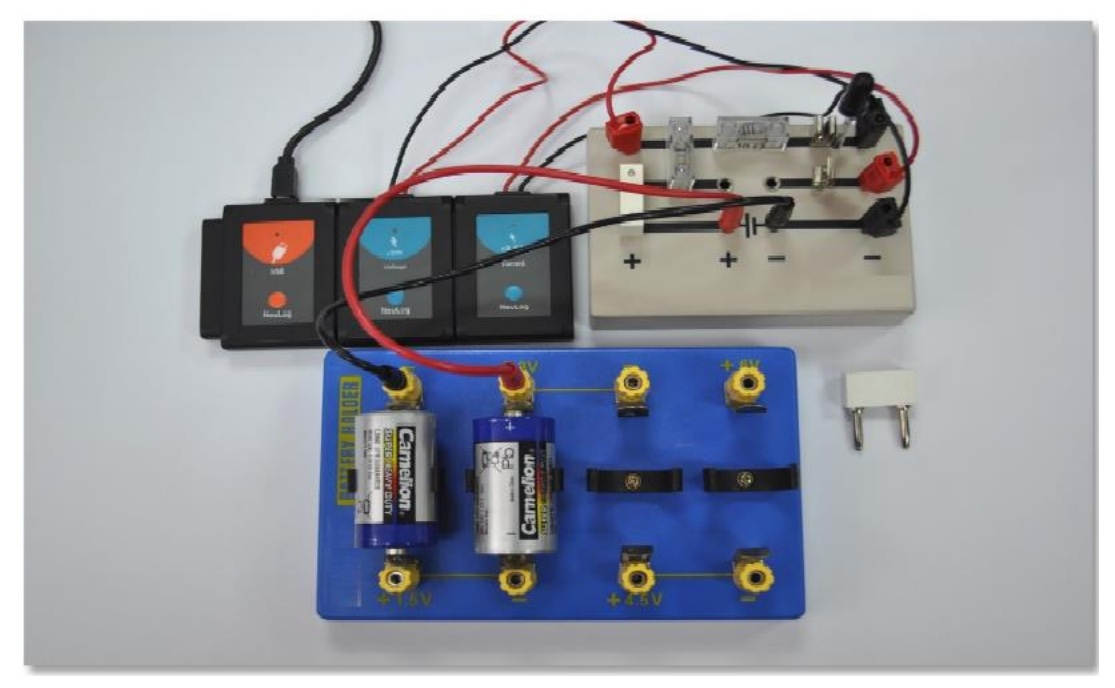

**Hình 4. 4**

Bước 27. Đóng cầu dao.

Bước 28. Nhấn vào biểu tượng **Bước đơn** một lần nữa để thực hiện phép đo mới.

Bước 29. Mở cầu dao và di chuyển đầu dây cáp màu đỏ của cảm biến điện áp sang phía bên phải của điện trở 47 $\Omega$  trên hàng số 2. Ta sẽ đo cường độ dòng điện chạy qua hai điện trở, và hiệu điện thế trên cả 2 điện điện trở có trong mạch.

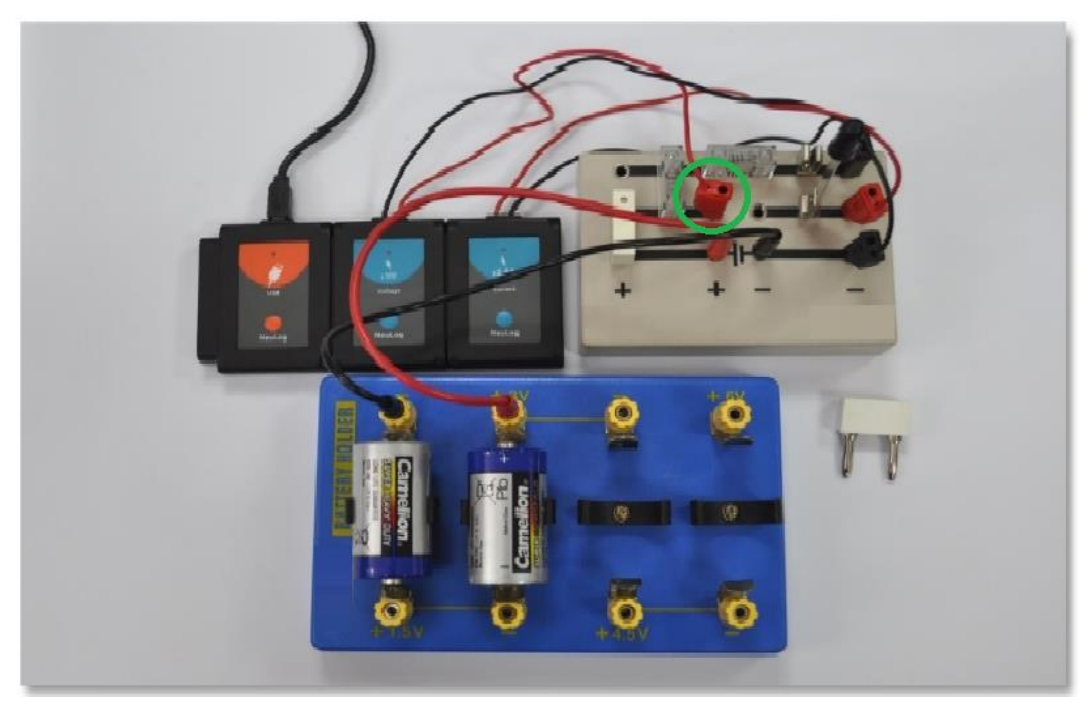

**Hình 4. 5**

Bước 30. Đóng cầu dao.

Bước 31. Nhấn vào biểu tượng **Bước đơn** một lần nữa để thực hiện phép đo mới.

Bước 32. Mở cầu dao.

Bước 33. Dữ liệu sẽ có dạng tương tự như sau:

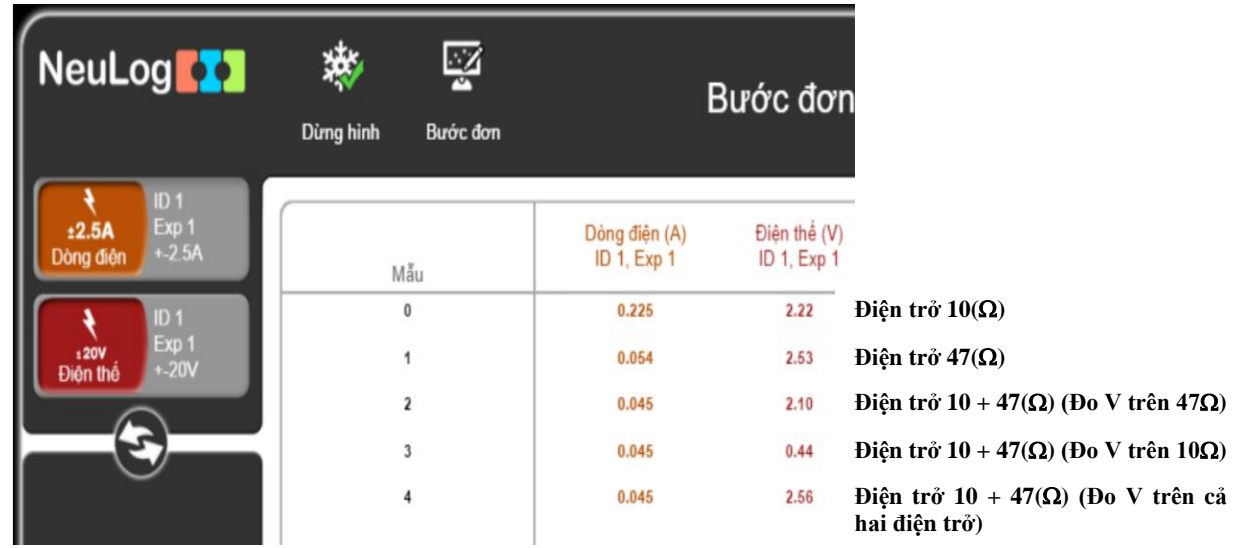

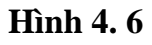

Bước 34. Nhấp vào biểu tượng **Kết xuất** và chọn **Lưu bảng giá trị(.CSV)** để lưu biểu đồ của bạn.

Nhấp vào biểu tượng  $\bigodot$  để quay lại màn hình thí nghiệm.

Chúng ta có thể thấy rằng hiệu điện thế đo được trên điện trở 10 $\Omega$  và điện trở 47 $\Omega$ khoảng 3V (điện áp của pin).

Như dư kiến, cường đô dòng điện đo được với điện trở 47 $\Omega$  là thấp hơn so với điện trở  $10\Omega$ .

Khi sử dụng cả hai điện trở mắc nối tiếp, ta có dòng điện 0,045A trong thí nghiệm mẫu. Khi kết hợp hai điện trở, chúng ta có thể tính tổng điện trở của chúng; giống như khi chúng ta đã sử dụng một điện trở 57 $\Omega$  (10 $\Omega$ +47 $\Omega$ ). Như dư kiến, cường độ dòng điện thấp hơn với chỉ một điện trở.

Dữ liệu này phải phù hợp với phương trình của định luật Ohm  $I = \frac{u}{R}$ ; bạn có thể kiểm tra nó trong phần câu hỏi tổng hợp.

Khi đo hiệu điện thế của điện trở 47 $\Omega$  và điện trở 10  $\Omega$  một cách riêng biệt trong thí nghiệm mẫu, chúng ta đã có một điện áp lần lượt là 2,1V và 0,44V. Chúng ta có thể tổng hợp hai giá trị điện áp, 2,1V + 0,44V = 2,54V. Chúng ta có điện áp pin (khoảng 3V).

## <span id="page-26-0"></span>**THÍ NGHIỆM 5: THAY ĐỔI CƯỜNG ĐỘ DÒNG ĐIỆN VÀ TẠO RA TỪ TRƯỜNG**

#### **Mục tiêu bài học**

- Tìm hiểu về nam châm điện.
- Lắp ráp một nam châm điện sử dụng một chiếc đinh sắt, một dây dẫn điện và thiết bị mạch điện khác.
- Nghiên cứu ảnh hưởng của cường độ dòng điện đến từ trường của nam châm điện.

#### **5.1. Giới thiệu chung**

Nam châm điện là thiết bị tạo ra từ trường sinh ra bởi cuộn dây có dòng điện chạy qua. Một nam châm điện bao gồm một dây dẫn cuốn quanh một thanh kim loại. Dòng điện được đưa vào từ pin hoặc nguồn điện khác và chạy qua dây dẫn. Điều này tạo ra một từ trường xung quanh dây dẫn và từ hóa kim loại. Có thể bật và tắt nam châm bằng cách cấp hoặc ngắt mạch điện, đây là lý do tại sao nam châm điện rất hữu ích.

Các nguyên tử của một số kim loại nhất định (như sắt, niken và coban) hoạt động giống như các nam châm nhỏ. Chúng thường di chuyển theo các hướng ngẫu nhiên và các từ trường có xu hướng triệt tiêu lẫn nhau. Từ trường được tạo ra bởi dây quấn quanh lõi bắt một số nguyên tử di chuyển về một hướng. Tất cả các từ trường nhỏ kết hợp lại với nhau, tạo ra một từ trường mạnh hơn. Khi cường độ dòng điện tăng, số lượng nguyên tử thẳng hàng tăng theo và từ trường trở nên mạnh hơn. Điều này tiếp tục cho đến khi tất cả các nguyên tử đều thẳng hàng và nam châm trở nên bão hòa (khi đó, từ trường là không đổi).

Trong hoạt động này, ta sẽ lắp ráp một nam châm điện và sử dụng cảm biến để đo cường độ từ trường khi có sự thay đổi số vòng dây. Ta sẽ sử dụng cảm biến dòng điện để đo cường độ dòng điện trong quá trình thí nghiệm.

#### **5.2. Chuẩn bị dụng cụ, vật liệu thí nghiệm**

## **\* Thiết bị và cảm biến**

- **■** Máy tính cài ứng dụng NeuLog
- **Mô-đun USB, EIUSB-200**
- $+2.5A$ ▪ Cảm biến dòng điện EINUL-202
- **·** Cảm biến từ trường EINUL-214

#### **\* Dụng cụ, vật liệu thí nghiệm**

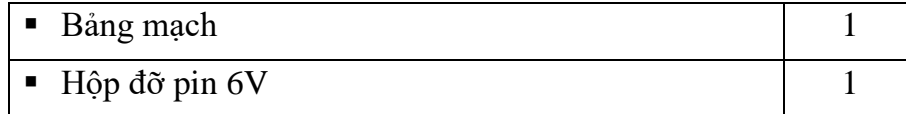

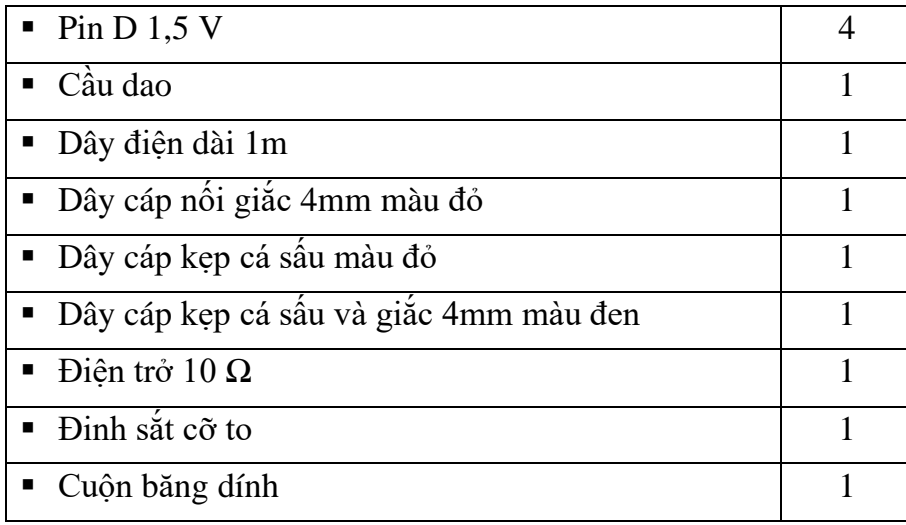

Các dụng cụ, vật liệu trên có trong Bộ dụng cụ thí nghiệm điện cơ bản EIELE-KIT.

#### **5.3. Qui trình thí nghiệm**

#### **Thiết lập thí nghiệm**

Bước 1. Thiết lập thí nghiệm như hình dưới đây.

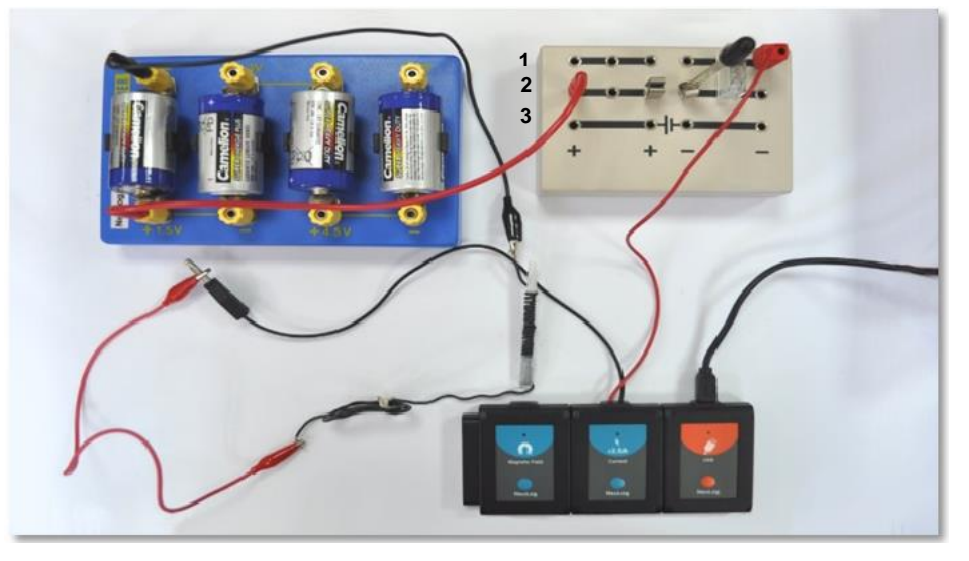

**Hình 5. 1**

Bước 2. Lắp cầu dao vào giữa hàng thứ 2 của bảng mạch và đặt nó ở trạng thái mở.

Bước 3. Kết nối điện trở 10Ω vào bên phải cạnh cầu dao (một đầu cắm ở hàng 1 và một đầu cắm ở hàng 2 của bảng mạch).

Bước 4. Kết nối đầu cáp màu đỏ của cảm biến dòng điện vào bên phải cạnh điện trở 10 Ω (trên hàng số 1).

Bước 5. Kết nối dây cáp đỏ có giắc nối 4mm vào phía bên trái hàng thứ hai của bảng mạch và đầu còn lại của dây cáp nối vào ổ cắm bên cạnh chữ "+1,5V" ở hộp đỡ pin 6V.

Bước 6. Kết nối đầu cáp màu đen của cảm biến dòng điện với đầu cáp kẹp cá sấu màu đỏ.

Bước 7. Kết nối đầu còn lại của cáp kẹp cá sấu màu đỏ với cuộn dây điện.

Bước 8. Kết nối đầu còn lại của cuộn dây điện với dây cáp có đầu kẹp cá sấu và giắc nối 4mm màu đen, sau đó kết nối giắc nối 4mm với ổ cắm bên cạnh ký hiệu "-" ở phía bên trái của hộp gắn pin 6V.

Bước 9. Lắp bốn pin D 1,5V vào hộp đỡ pin 6V (cực "+" của pin phải ở phía cực "+" của hộp đỡ pin).

Bước 10. Quấn chặt dây điện xung quanh chiếc đinh sắt càng nhiều vòng càng tốt.

Bước 11. Sử dụng băng dính để cố định dây điện quanh chiếc đinh.

## **\* Thiết lập cảm biến**

Bước 12. Kết nối mô-đun EIUSB-200 với máy tính cài ứng dụng Neulog.

Bước 13. Kiểm tra xem cảm biến dòng điện  $\frac{1}{2.5A}$  và cảm biến từ trường  $\left| \frac{1}{2} \right|$  có được kết nối với mô-đun EIUSB-200 hay không.

Bước 14. Chay ứng dụng Neulog và kiểm tra xem các cảm biến đã được nhân dạng chưa.

#### **\* Thử nghiệm và đo**

Bước 15. Xoay cảm biến từ trường đến một điểm mà từ trường đo được gần bằng 0 (cảm biến sẽ đo từ trường của trái đất).

Bước 16. Đặt chiếc đinh sắt cách đầu chính của cảm biến từ trường khoảng 5mm (như Hình 5.1).

Bước 17. Nhấp vào biểu tượng **Bước đơn** trước khi đóng cầu dao. Điều này sẽ cho giá trị từ trường khi không có dòng diện chạy trong mạch.

Bước 18. Đóng cầu dao.

Bước 19. Nếu thấy từ trường có giá trị âm, hãy xoay chiếc đinh sang hướng khác, hoặc cuốn vòng dây quanh chiếc đinh theo hướng ngược.

Bước 20. Nhấp vào biểu tượng **Bước đơn**

Bước 21. Di chuyển đầu dây cáp có giắc nối 4mm màu đỏ vào ổ cắm cạnh kí hiệu "+3V" trên hộp đỡ pin 6V.

Bước 22. Nhấp vào biểu tượng **Bước đơn** .

Bước 23. Di chuyển đầu dây cáp có giắc nối 4mm màu đỏ vào ổ cắm cạnh kí hiệu "+4.5V" trên hộp đỡ pin 6V.

Bước 24. Nhấp vào biểu tương **Bước đơn** 

Bước 25. Di chuyển đầu dây cáp có giắc nối 4mm màu đỏ vào ổ cắm cạnh kí hiệu "+6V" trên hộp đỡ pin 6V.

Nhấp vào biểu tượng **Bước đơn** .

Bước 26. Mở cầu dao.

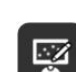

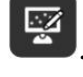

Bước 27. Bấm vào biểu tượng **Các chức năng** và sau đó bấm vào nút "Trục X". Bước 28. Nhấp vào nút "Cảm biến" và chọn "Dòng điện".

- Bước 29. Nhấp vào biểu tượng  $\bigotimes$  để quay lại màn hình thí nghiệm.
- Bước 30. Nhấp vào biểu tượng **Phù hợp** .

Bước 31. Biểu đồ có dạng tương tự như sau:

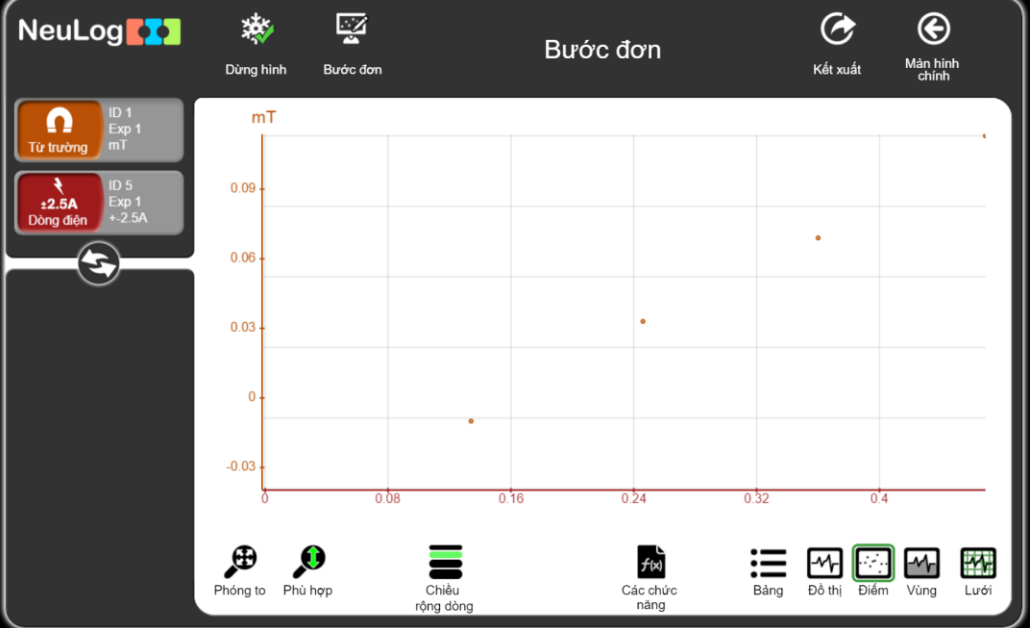

**Hình 5. 2**

Bước 32. Bấm vào biểu tượng **Kết xuất** và sau đó chọn **Lưu bảng giá trị (.CSV)** để lưu biểu đồ của bạn.

Chúng ta có thể thấy rằng khi cường độ dòng điện tăng lên, từ trường cũng tăng theo tương ứng.

Bước 33. Bấm vào biểu tượng **Các chức năng** và đảm bảo rằng cảm biến từ trường được chọn làm Bộ dữ liệu A.

Bước 34. Nhấp vào nút "Các chức năng" và sau đó chọn "Tuyến tính A".

Bước 35. Nhấp vào biểu tượng **Phù hợp** 

Bước 36. Biểu đồ có dạng tương tự như sau:

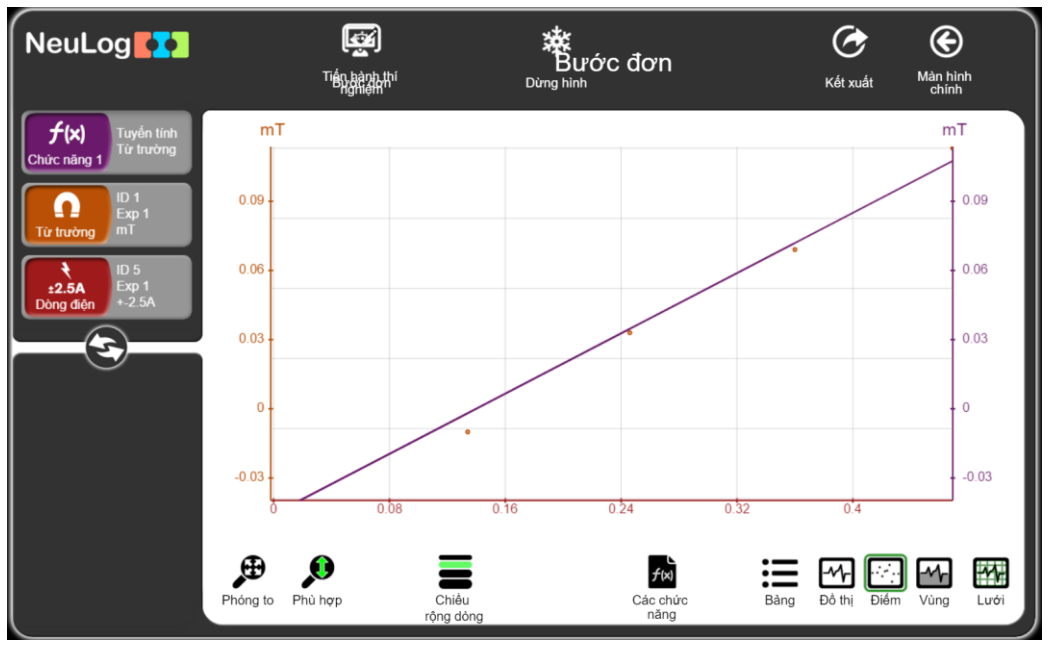

**Hình 5. 3**

Bước 37. Nhấp vào hộp mô-đun Tuyến tính từ trường, bạn sẽ thấy phương trình tuyến tính.

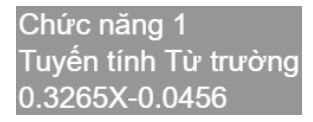

Phương trình của thí nghiệm mẫu được hiển thị ở trên. Với phương trình này chúng ta có thể dự đoán giá trị của từ trường cho bất kỳ giá trị cường độ dòng điện nào trong phạm vi này.

## <span id="page-31-0"></span>**THÍ NGHIỆM 6: ĐIỆN TRỞ CỦA BÓNG ĐÈN**

#### **Mục tiêu bài học**

- $\blacksquare$  Tìm hiểu cách thức bóng đèn sợi đốt hoạt động.
- EXghiên cứu ảnh hưởng của việc đốt nóng dây tóc bóng đèn đến điện trở.

#### **6.1. Giới thiệu chung**

Bóng đèn sợi đốt tạo ra ánh sáng bằng cách đốt nóng dây tóc vonfram cho đến khi nó phát sáng. Dây tóc được bảo vệ khỏi không khí bằng một bóng thủy tinh được hút chân không hoặc chứa đầy khí trơ để không làm cháy dây tóc.

Bóng đèn sợi đốt đơn giản nhưng không hiệu quả lắm. Hầu hết dòng điện chạy qua dây tóc tạo ra nhiệt, trong khi đó chỉ một tỷ lệ nhỏ thực sự tạo ra ánh sáng. Đó là lý do tại sao việc chuyển sang dùng đèn huỳnh quang và đèn LED phổ biến đến vậy.

Điện trở suất và độ dẫn điện tỷ lệ nghịch với nhau. Chất dẫn điện tốt có điện trở suất thấp, trong khi chất dẫn điện kém (chất cách điện) có điện trở suất cao.

Điện trở phụ thuộc vào nhiệt độ: thường tăng lên khi nhiệt độ tăng. Vì nhiệt được sinh ra bởi bóng đèn, nên chúng ta coi như điện trở của nó tăng lên khi bóng đèn bật.

Trong hoạt động này, chúng ta sẽ bật và tắt bóng đèn, đồng thời đo cường độ ánh sáng và điện trở. Ta không thể đo được điện trở khi bóng đèn đang bật (hiển thị điện trở tối đa) nhưng ta vẫn sẽ có thể thấy các giá trị điện trở vài giây sau khi bóng đèn tắt.

#### **6.2. Chuẩn bị dụng cụ, vật liệu thí nghiệm**

## **\* Thiết bị và cảm biến**

- Máy tính cài ứng dụng NeuLog
- **Mô-đun USB, EIUSB-200**
- Cảm biến ánh sáng EINUL-204
- Cảm biến điện trở EINUL-249

#### **\* Dụng cụ, vật liệu thí nghiệm**

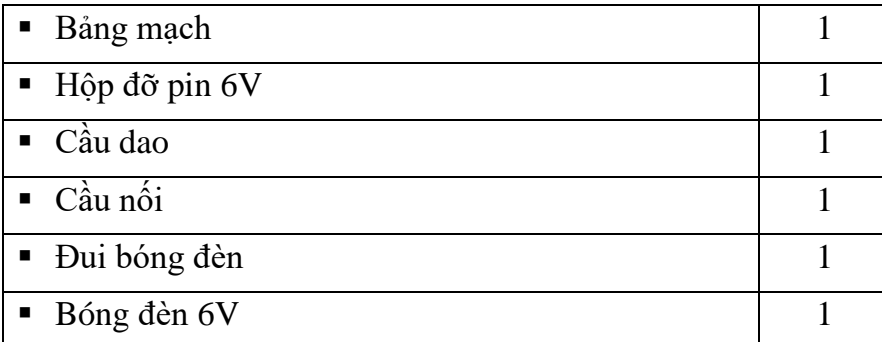

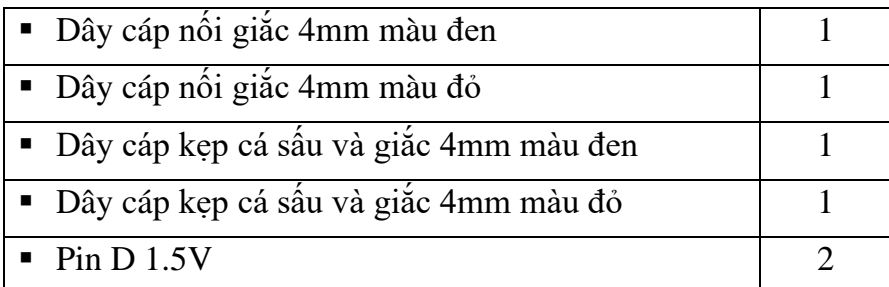

Các dụng cụ, vật liệu trên có trong Bộ dụng cụ thí nghiệm điện cơ bản EIELE-KIT.

#### **6.3. Qui trình thí nghiệm**

#### **Thiết lập thí nghiệm**

Bước 1. Thiết lập thí nghiệm như hình dưới đây.

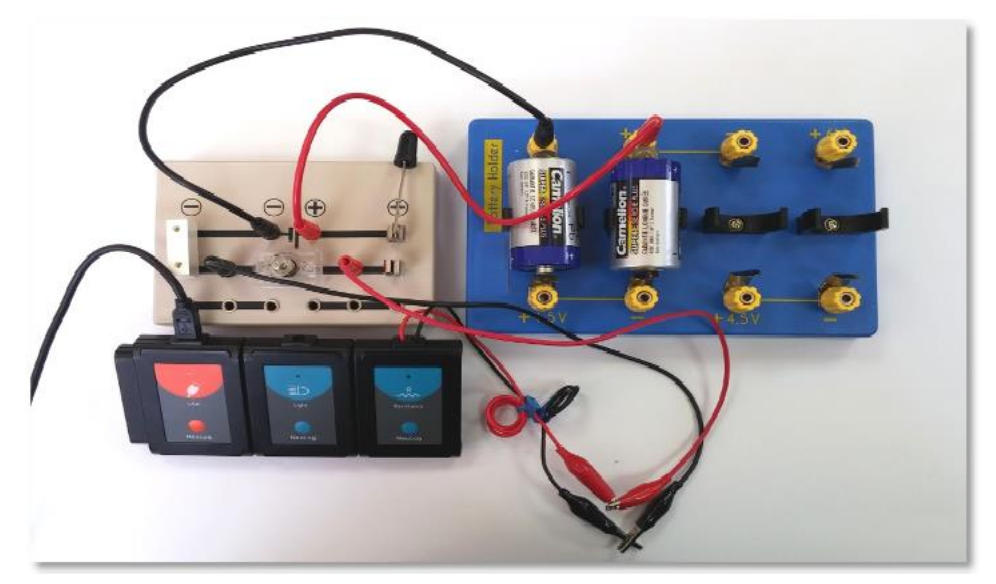

**Hình 6. 1**

Bước 2. Cắm cầu nối, cầu dao và đui đèn đã lắp bóng vào bảng mạch như trong Hình 6.1.

Bước 3. Sử dụng dây cáp màu đỏ với một đầu kẹp cá sấu và một đầu giắc 4mm. Cắm đầu giắc nối 4mm của dây cáp vào ổ cắm nằm giữa bóng đèn và cầu dao, sau đó nối đầu kẹp cá sấu với cáp màu đỏ của cảm biến điện trở.

Bước 4. Sử dụng dây cáp màu đen với một đầu kẹp cá sấu và một đầu giắc 4mm. Cắm đầu giắc nối 4mm của dây cáp vào ổ cắm phía bên kia của bóng đèn, sau đó nối đầu kẹp cá sấu với cáp màu đen của cảm biến điện trở.

Bước 5. Kết nối dây cáp đỏ có giắc nối 4mm vào cực "+" của ký hiệu pin  $+\mathbb{I}$  trên bảng mạch.

Bước 6. Kết nối dây cáp đen có giắc nối 4mm vào cực "-" của ký hiệu pin  $+\mathsf{H}$  trên bảng mạch.

Bước 7. Lắp hai pin D 1,5 V vào hộp đỡ pin 6V (cực "+" của pin phải ở phía cực "+" của hộp đỡ pin).

Bước 8. Kết nối đầu còn lại của dây cáp đỏ có giắc nối 4mm vào ổ cắm cạnh ký hiệu "+3V" trên hộp đỡ pin 6V.

Bước 9. Kết nối đầu còn lại của dây cáp đen có giắc nối 4mm vào ổ cắm cạnh ký hiệu "-".

Bước 10. Để cầu dao mở.

Bước 11. Nếu có thể, hãy giảm bớt ánh sáng trong phòng.

#### **\* Thiết lập cảm biến**

Bước 12. Kết nối mô-đun EIUSB-200 với máy tính cài ứng dụng Neulog.

Bước 13. Kiểm tra xem cảm biến ánh sáng ED và cảm biến điện trở **NGC** đã được kết nối với mô-đun EIUSB-200 trong một chuỗi hay không.

Bước 14. Chạy ứng dụng NeuLog và kiểm tra xem các cảm biến được nhận dạng chưa.

#### **\* Thiết lập thông số thí nghiệm**

Bước 15. Nhấp vào **hộp mô-đun ánh sáng** phía bên trái màn hình.

Bước 16. Nhấp vào nút "**Dải**" và chọn thang đo của cảm biến là **0-1000 lux**.

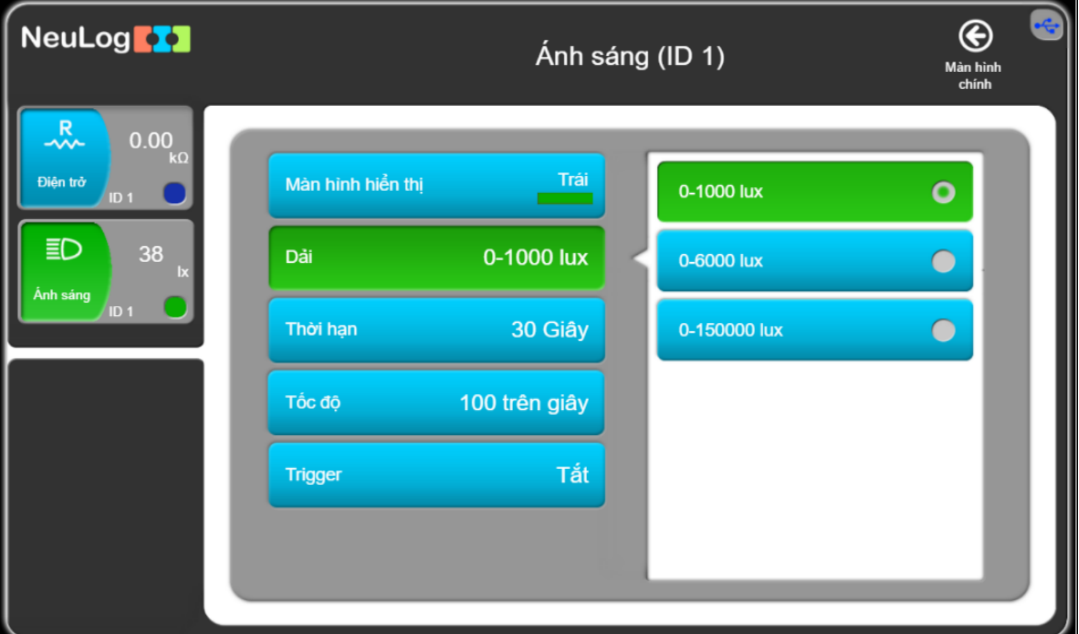

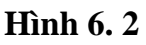

Bước 17. Nhấp vào biểu tượng  $\bigoplus$  để quay lại màn hình chính.

Bước 18. Nhấp vào biểu tượng **Tiến hành thí nghiệm** và thiết lập: Thời hạn thí nghiệm: 30 giây.

Tốc độ lấy mẫu: 100 mẫu/giây.

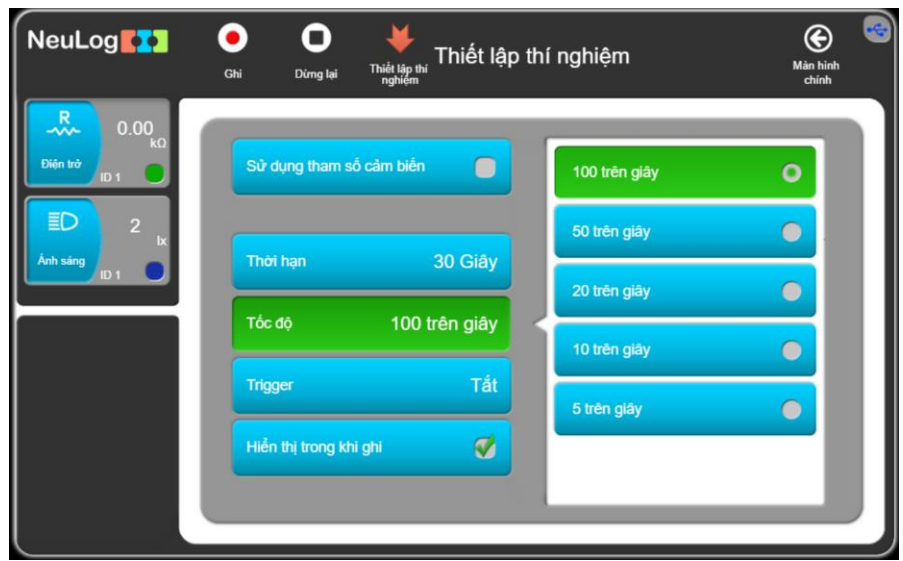

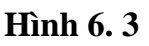

Nhấp vào biểu tượng **Thiết lập thí nghiệm** .

#### **\* Thử nghiệm và đo**

Bước 19. Nhấp vào biểu tượng Ghi

Bước 20. Đặt cảm biến ánh sáng ở phía trước của bóng đèn.

Bước 21. Kéo cầu dao xuống để đóng mạch điện.

Bước 22. Sau khoảng hai giây, kéo cầu dao chuyển lên.

Bước 23. Chờ một vài giây (khoảng 4 giây) và lặp lại quá trình này, đóng cầu dao xuống và sau khoảng hai giây lại kéo nó trở lại.

Bước 24. Lặp lại quá trình này một lần nữa sau vài giây.

Bước 25. Khi kết thúc phép đo, đảm bảo rằng cầu dao được kéo lên (để kéo dài tuổi thọ của bóng đèn và pin).

Bước 26. Bấm vào hộp mô-đun thí nghiệm điện trở ở phía trên bên trái của màn hình và thay đổi thông số "**Trục lớn nhất**" thành 0.02 (k).

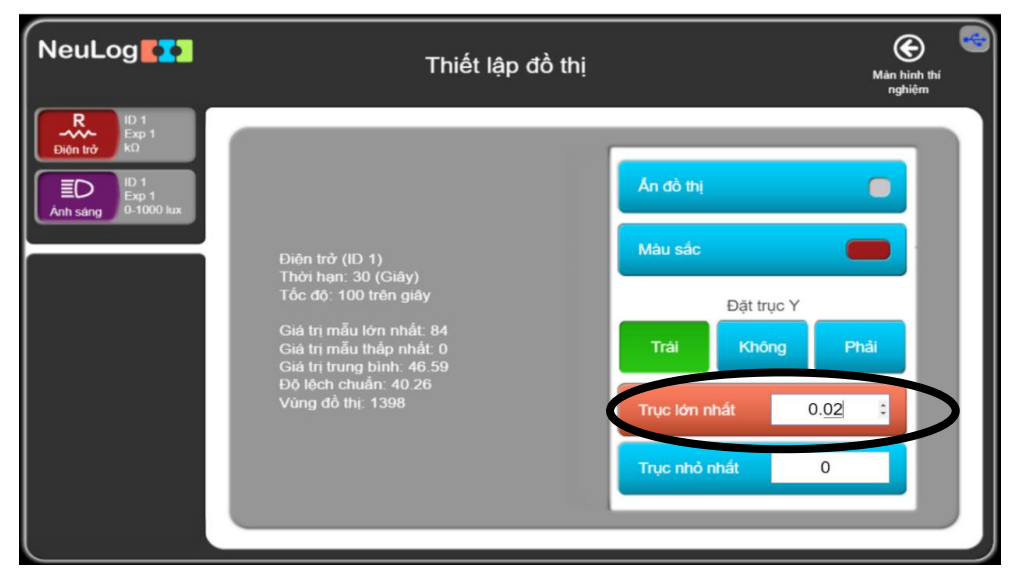

**Hình 6. 4**

Bước 27. Nhấn "**Enter**" và sau đó nhấn biểu tượng **d**ề quay lại màn hình thí nghiệm.

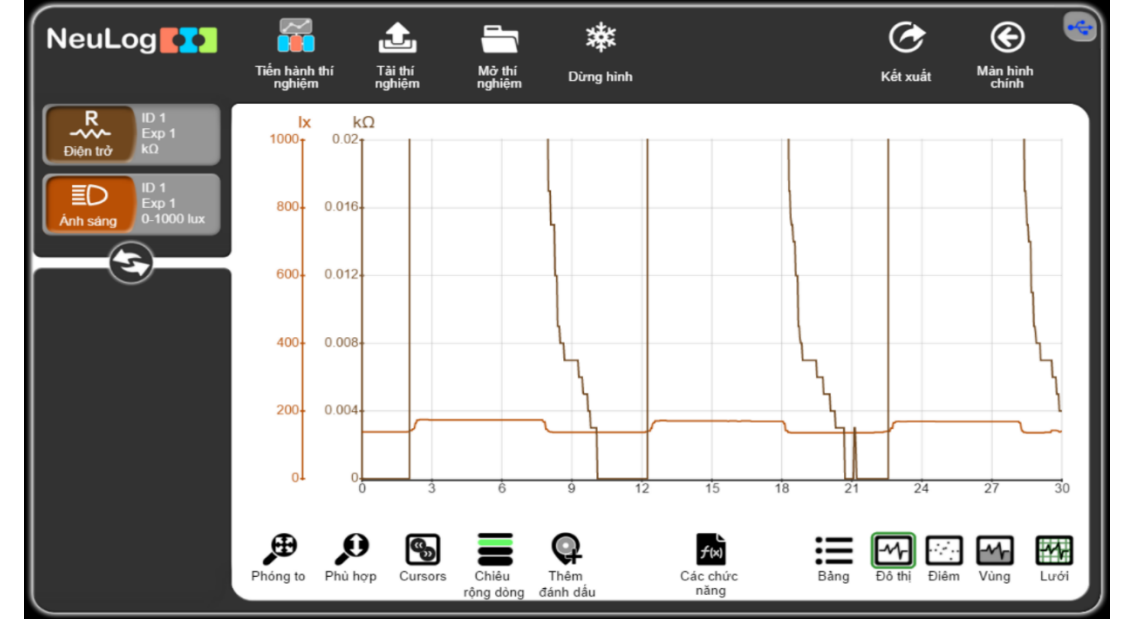

Bước 28. Biểu đồ có dạng tương tự như sau:

#### **Hình 6. 5**

Nếu phép đo ánh sáng trở nên bão hòa (khi nó đạt độ nhạy tối đa của cảm biến), bạn có thể đặt cảm biến ở khoảng cách xa hơn với bóng đèn hoặc bạn có thể thay đổi thang đo của cảm biến và lặp lại phép đo.

Bước 29. Bấm vào biểu tượng **Kết xuất** và sau đó nhấn vào **Lưu bảng giá trị (.CSV)** để lưu đồ thị.

Bước 30. Nhấp vào biểu tượng  $\bigoplus$  để quay lại màn hình thí nghiệm.

Chúng ta có thể thấy rằng khi ngắt cầu dao, điện trở của bóng đèn bằng 0. Khi bóng đèn được bật bằng cách đóng cầu dao, dòng điện chạy qua cảm biến điện trở và nó hiển thị 200kΩ. Khi dòng điện chạy qua cảm biến điện trở, chúng ta không cần quan tâm vì cảm biến không dành cho mục đích này. Vẫn trong thí nghiệm này, khi bóng đèn tắt vì ngắt cầu dao, chúng ta có thể thấy giá trị điện trở khoảng 0,006kΩ (=6Ω) và giảm dần cho đến khi nó về 0.

## <span id="page-36-0"></span>**THÍ NGHIỆM 7: MẠCH ĐIỆN TRỞ MẮC SONG SONG**

#### **Mục tiêu bài học**

- **E** Tìm hiểu về mạch điện với các điện trở được mắc song song.
- Đo cường độ dòng điện và hiệu điện thế của mạch điện.

#### **7.1. Giới thiệu chung**

Dòng điện là dòng dịch chuyển có hướng của các hạt mang điện; cường độ dòng điện là lượng điện tích di chuyển qua tiết diện của một vật dẫn trong một đơn vị thời gian. Nó được đo bằng Coulombs (Culông)/giây và được gọi là Am-pe (ký hiệu là A).

Dòng điện sẽ chạy qua một vật dẫn nếu thừa electron ở một đầu của vật dẫn và thiếu electron ở đầu đối diện. Nguồn điện tạo ra sự dư thừa electron này. Điện thế là khả năng thực hiện công của nguồn. Công được thực hiện trong một đoạn mạch là kết quả của hiệu điện thế (điện áp) ở hai đầu vật dẫn. Nó được đo bằng Volts (Vôn, ký hiệu là: U).

Khi các electron tự do di chuyển trong mạch, chúng gặp các nguyên tử cản trở dòng điện. Sự cản trở dòng điện này được gọi là điện trở và nó được đo bằng Ohms (ký hiệu: Ω). Giá trị điện trở phụ thuộc vào kích thước, hình dạng và nhiệt độ của vật liệu.

Định luật Ohm lần đầu tiên được công bố bởi George Ohm năm 1827. Nó định nghĩa là mối quan hệ giữa ba yếu tố cơ bản: cường độ dòng điện, hiệu điện thế và điện trở. Theo định luật này cường độ dòng điện tỷ lệ thuận với hiệu điện thế và tỷ lệ nghịch với điện trở.

Công thức mô tả cho mối quan hệ này là:

$$
\mathbf{I} = \frac{\mathbf{U}}{\mathbf{R}}
$$

Trong đó:

**I** = Cường độ dòng điện (Ampe - A)

**U** = Hiệu điện thế (Vôn - V)

 $\mathbf{R} = \text{Di}\hat{\mathbf{e}}$ n trở  $(\Omega)$ 

Điện trở có thể được mắc nối tiếp hoặc song song. Khi được mắc nối tiếp, dòng điện lần lượt chạy qua chúng. Vì chỉ có một đường cho dòng điện chạy qua, nên cường độ dòng điện qua mỗi điện trở là như nhau.

Khi được mắc song song, thông thường thì cường độ dòng điện bằng tổng cường độ các dòng điện chạy qua mỗi điện trở. Công thức tìm tổng trở của đoạn mạch có hai điện trở mắc song song là:

$$
\frac{1}{R_T} = \frac{1}{R_1} + \frac{1}{R_2}
$$

Trong thí nghiệm này, ta sẽ lắp ráp một mạch điện có hai điện trở song song. Điện áp và cường độ dòng điện sẽ được đo theo ba cấu hình để hiểu các nguyên lý của điện trở song song.

## **7.2. Chuẩn bị dụng cụ, vật liệu thí nghiệm**

## **\* Thiết bị và cảm biến**

- Máy tính cài ứng dụng NeuLog
- Mô-đun USB, EIUSB-200
- Cảm biến điện áp EINUL-201  $\overline{)120V}$
- Cảm biến dòng điện mA EINUL-248

Cũng có thể tiến hành thí nghiệm này với cảm biến dòng điện EINUL-202.

## **\* Dụng cụ, vật liệu thí nghiệm**

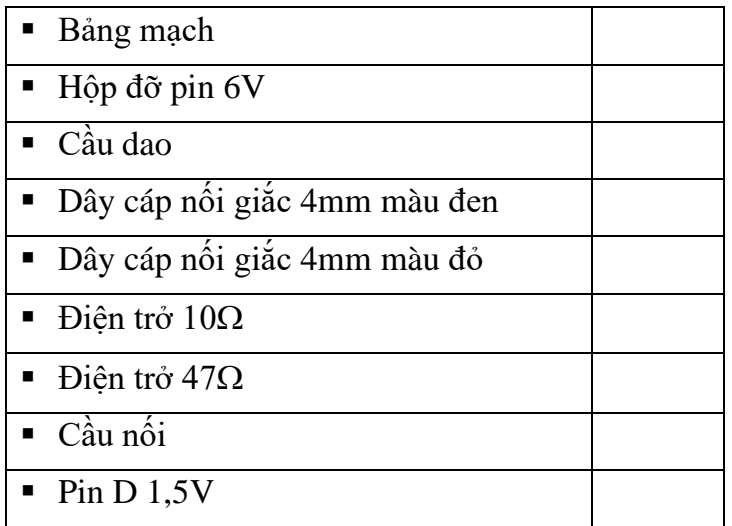

Các dụng cụ, vật liệu trên có trong Bộ dụng cụ thí nghiệm điện cơ bản EIELE-KIT.

#### **7.3. Qui trình thí nghiệm**

#### **Thiết lập thí nghiệm**

Bước 1. Thiết lập thí nghiệm như hình dưới đây.

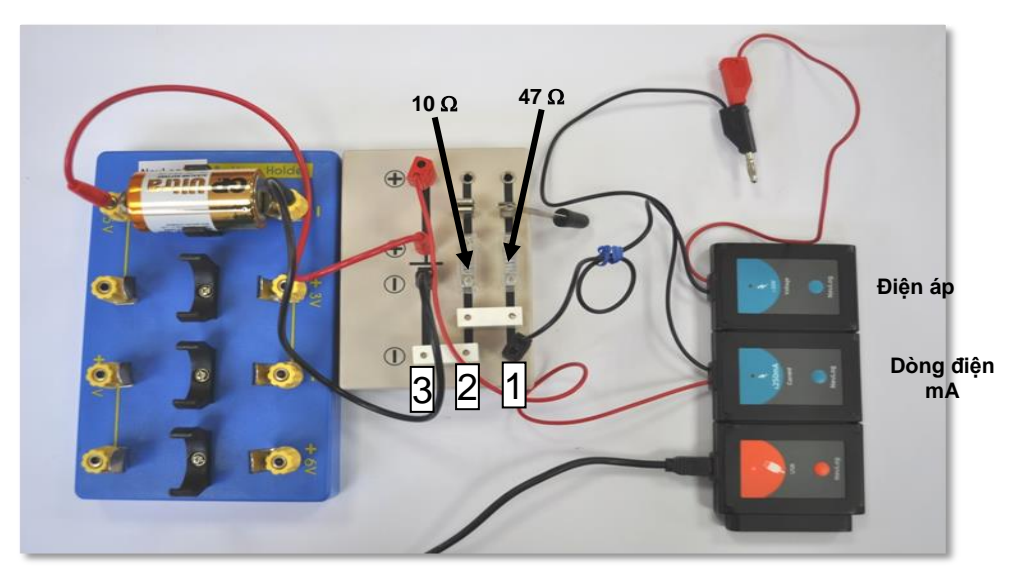

**Hình 7. 1**

Bước 2. Cắm điện trở 47 $\Omega$  vào giữa hàng số 1 trên bảng mạch.

Bước 3. Cắm điện trở 10 $\Omega$  vào giữa hàng số 2 trên bảng mạch.

Bước 4. Lắp một đầu của cầu dao vào hàng số 1 và đầu kia của cầu dao vào hàng số 2, bên cạnh 2 điện trở như trên hình 7.1.

Bước 5. Cắm cầu nối vào phía bên kia của 2 điện trở, trên hàng số 1 và 2 của bảng mạch.

Bước 6. Cắm một cầu nối khác bên cạnh cầu nối đầu tiên, trên hàng số 2 và hàng số 3 của bảng mạch.

Bước 7. Kết nối dây cáp màu đỏ của cảm biến dòng điện mA vào ổ cắm cạnh ký hiệu "+" phía ngoài bảng mạch, trên hàng số 3.

Bước 8. Kết nối dây cáp màu đen của cảm biến điện áp bên cạnh cầu nối, trên hàng số 1.

Bước 9. Kết nối dây cáp màu đỏ của cảm biến điện áp với dây cáp màu đen của cảm biến dòng điện mA.

Bước 10. Kết nối dây cáp đỏ có giắc nối 4mm vào ổ cắm cực "+" của ký hiệu pin

 $\dashv$ <sup>trên bảng mạch.</sup>

Bước 11. Kết nối dây cáp đen có giắc nối 4mm vào ổ cắm cực "-" của ký hiệu pin

 $\prod$ <sub>trên bảng mạch.</sub>

Bước 12. Lắp một viên pin D 1,5 V vào hộp gắn pin 6V như trong hình 7.1 (cực "+" của pin phải ở phía cực "+" của hộp gắn pin).

Bước 13. Kết nối đầu kia của dây cáp đỏ có giắc nối 4mm vào ổ cắm cạnh ký hiệu " $+1.5V$ " trên hộp gắn pin 6V.

Bước 14. Kết nối đầu kia của dây cáp đen có giắc nối 4mm vào ổ cắm cạnh ký hiệu "- " trên hộp gắn pin 6V.

Bước 15. Giữ nguyên dây cáp màu đen của cảm biến dòng điện mA và dây cáp màu đỏ của cảm biến điện áp.

#### Bước 16. Để cầu dao mở.

## **\* Thiết lập cảm biến**

Bước 17. Kết nối mô-đun EIUSB-200 với máy tính cài ứng dụng Neulog.

Bước 18. Kiểm tra xem các cảm biến điện áp +20V và cảm biến dòng điện mA

<sup>±250mA</sup>, có được kết nối với mô-đun EIUSB-200 thành một chuỗi hay không.

Bước 19. Chạy ứng dụng Neulog và kiểm tra xem các cảm biến đã được nhận dạng hay chưa.

## **\* Thử nghiệm và đo**

Bước 20. Nhấn vào biểu tượng **Bước đơn** 

Bước 21. Nhấp vào biểu tượng **Bảng** ở phần dưới cùng của màn hình. Một bảng sẽ được hiển thị để ghi dữ liệu.

Bước 22. Cắm dây cáp màu đen của cảm biến dòng điện mA và dây cáp màu đỏ của cảm biến điện áp vào ổ cắm bên cạnh cầu dao trên hàng số 2. Điều này sẽ đóng mạch với điện trở 10 $\Omega$  và không có điện trở 47 $\Omega$  trong mạch.

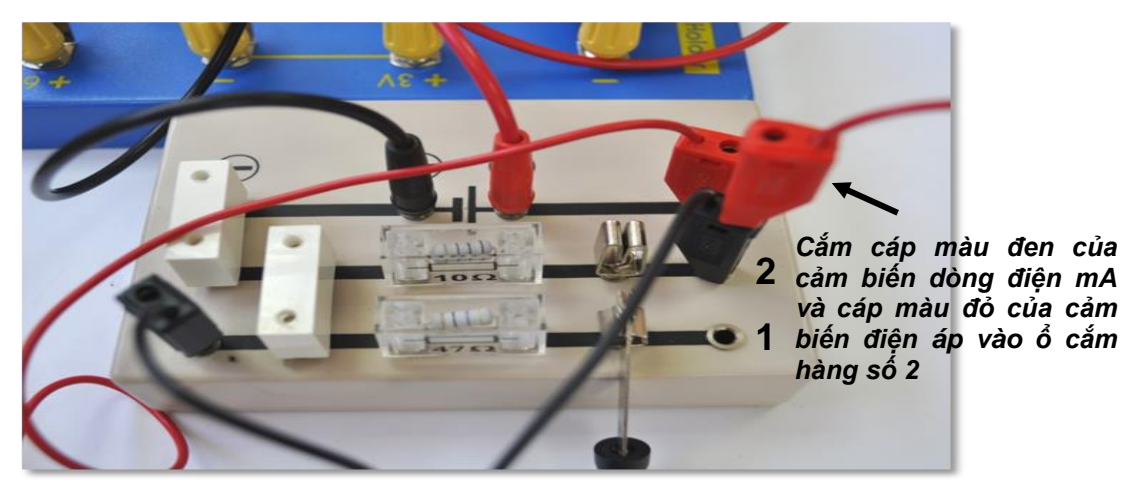

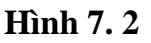

Bước 23. Nhấn vào biểu tượng **Bước đơn** một lần nữa để đo.

Bước 24. Cắm dây cáp màu đen của cảm biến dòng điện mA và dây cáp màu đỏ của cảm biến điện áp vào ổ cắm bên cạnh cầu dao trên hàng số 1. Điều này sẽ đóng mạch với điện trở 47 $\Omega$  và không có điện trở 10 $\Omega$  trong mạch.

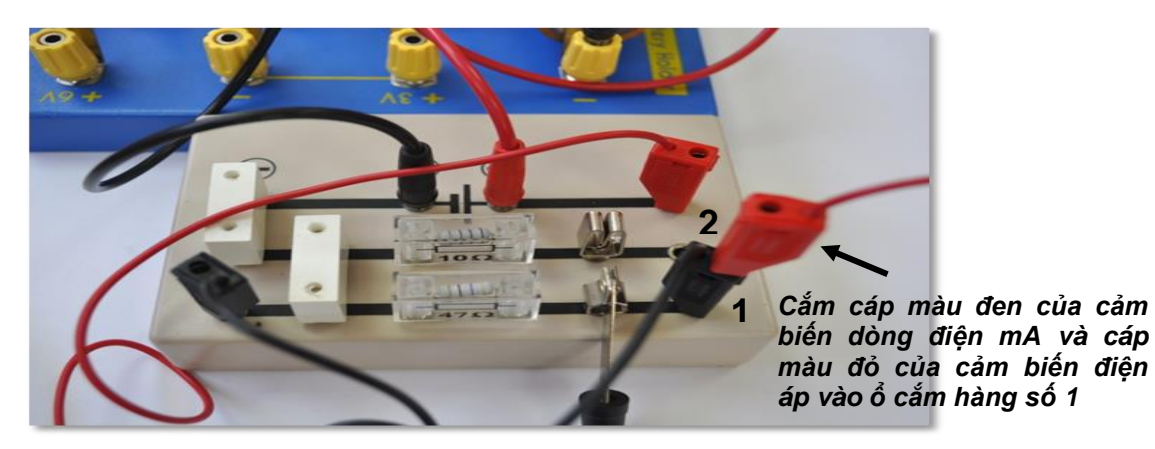

**Hình 7. 3**

Bước 25. Nhấn vào biểu tượng **Bước đơn** một lần nữa để thực hiện phép đo mới.

Bước 26. Đóng cầu dao. Điều này sẽ đóng mạch mắc song song với cả 2 điện trở 10 $\Omega$ và 47 $\Omega$ .

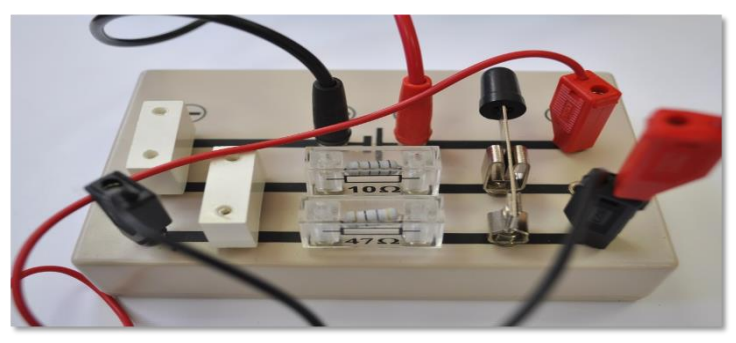

**Hình 7. 4**

Bước 27. Nhấn vào biểu tượng Bước đơn một lần nữa để thực hiện phép đo mới.

Mở cầu dao và rút dây cáp màu đen của cảm biến dòng điện mA từ bảng mạch để mở mạch.

Bước 28. Dữ liệu có dạng tương tự như sau:

| NeuLog <b>EX3</b>                                    | - 7<br>303<br>Dừng hình<br>Buroc don |                                            | Bước đơn                           |                           |  |
|------------------------------------------------------|--------------------------------------|--------------------------------------------|------------------------------------|---------------------------|--|
| ID <sub>1</sub><br>Exp 1<br>±250mA<br>ng diện 250 mA | Mẫu                                  | Dòng điện 250mA (mA)<br><b>ID 1, Exp 1</b> | Điện thể (V)<br><b>ID 1, Exp 1</b> |                           |  |
| ID <sub>1</sub>                                      | $\bf{0}$                             | 0.3                                        | 1.26                               | Mạch mở                   |  |
| ┃<br>Exp 1<br><b>±20V</b><br>$+20V$<br>Điên thể      |                                      | 100.5                                      | 0.97                               | Điện trở 10 $\Omega$      |  |
|                                                      | $\overline{\mathbf{2}}$              | 26.1                                       | 1.17                               | Điện trở 47 $\Omega$      |  |
|                                                      | 3                                    | 116.7                                      | 0.93                               | Điện trở 10 + 47 $\Omega$ |  |

**Hình 7.5**

Bước 29. Nhấp vào biểu tượng Kết xuất C và nhấp vào Lưu bảng giá trị (.CSV) để lưu dữ liệu của bạn.

Chúng ta có thể thấy rằng khi cường độ dòng điện tăng thì điện áp giảm. Do đó, hai giá trị cường đô dòng điện (của các mạch  $10\Omega$  và 47 $\Omega$ ) không công thêm vào giá trị cường độ dòng điện của các điện trở trong mạch song song. Để xem xét một cách chính xác hơn việc các giá trị cường độ dòng điện cộng lại như thế nào, chúng ta phải làm theo các bước sau:

Bước 30. Tính điện trở chính xác bằng công thức của định luật Ôm:

$$
\mathbf{I} = \frac{\mathbf{U}}{\mathbf{R}}
$$

Đối với thí nghiệm mẫu:

$$
\frac{0.97 \text{ V}}{100.5 \text{ mA}} \cdot 1000 \text{ (quy đổi thành } \Omega) = 9.65 \Omega
$$

$$
\frac{1.17 \text{ V}}{26.1 \text{ mA}} \cdot 1000 \text{ (quy đổi thành } \Omega) = 44.8 \Omega
$$

Bước 31. Sử dụng giá trị hiệu đện thế của mạch mắc song song để tính toán các giá trị cường độ dòng điện mới như sau:

$$
\mathbf{I}_3 = \frac{\mathbf{U}_3}{\mathbf{R}_1} + \frac{\mathbf{U}_3}{\mathbf{R}_2}
$$

Đối với thí nghiệm mẫu:

$$
\left(\frac{0.93 \text{ V}}{9.65 \Omega}\right) + \left(\frac{0.93 \text{ V}}{44.8 \Omega}\right) = 0.1171 \text{ A} = 117.1 \text{ mA}
$$

Cường độ dòng điện đo được của mạch với các điện trở mắc song song là **116.7 mA**, gần giống như cường độ dòng điện ước tính.

## **THÍ NGHIỆM 8: TỤ ĐIỆN**

#### <span id="page-42-0"></span>**Mục tiêu bài học**

- Tìm hiểu về nạp và xả của tụ điện.
- Đo điện áp và cường độ dòng điện trong khi nạp và xả tụ điện.

#### **8.1. Giới thiệu chung**

Theo một cách nào đó, một tụ điện giống như một cục pin, cả hai đều lưu trữ điện năng, nhưng lại hoạt động theo những cách hoàn toàn khác nhau. Pin có hai cực, các phản ứng hóa học bên trong chúng tạo ra các electron tại một cực và hấp thụ các electron ở cực kia. Một tụ điện không thể tạo ra các electron mới, nó chỉ có thể lưu trữ chúng.

Một tụ điện bao gồm hai tấm dẫn điện ngăn cách bởi một chất cách điện (điện môi). Điện dung của tụ điện được tính bằng tỉ số giữa điện tích được lưu trữ trên các tấm dẫn điện và chênh lệch điện thế giữa các tấm.

$$
C = \frac{Q}{U}
$$

Đơn vị điện dung là Farad (Fara - F), thường được đo bằng mF. Một Fara bằng một Coulomb (Culông) trên mỗi một Vôn.

Một mạch đang nạp chỉ chứa một điện trở, một tụ, một công tắc và một nguồn DC không đổi (U<sub>max</sub>), nếu tụ ban đầu không được nạp khi công tắc mở và khi công tắc đóng ở  $t_0$  thì khi đang nap, ta có:

$$
I(t) = \frac{U_{\text{max}}}{R} e^{\frac{-t}{RC}}
$$

$$
U(t) = U_{\text{max}} \left( 1 - e^{\frac{-t}{RC}} \right)
$$

Trong quá trình xả:

$$
I(t) = -\left(\frac{U_{\text{max}}}{R}\right) e^{\frac{-t}{RC}}
$$

$$
U(t) = U_{\text{max}} e^{\frac{-t}{RC}}
$$

Trong thí nghiệm này, ta sẽ đo hiệu điện thế và cường độ dòng điện của một mạch trong khi nạp và xả tụ.

## **8.2. Chuẩn bị dụng cụ, vật liệu thí nghiệm**

## **\* Thiết bị và cảm biến**

- **■** Máy tính cài ứng dụng NeuLog
- Mô-đun USB, EIUSB-200
- Cảm biến điện áp EINUL-201  $\pm 20V$
- Cảm biến dòng điện mA EINUL-248

Cũng có thể tiến hành thí nghiệm này với cảm biến dòng điện EINUL-202.

## **\* Dụng cụ, vật liệu thí nghiệm**

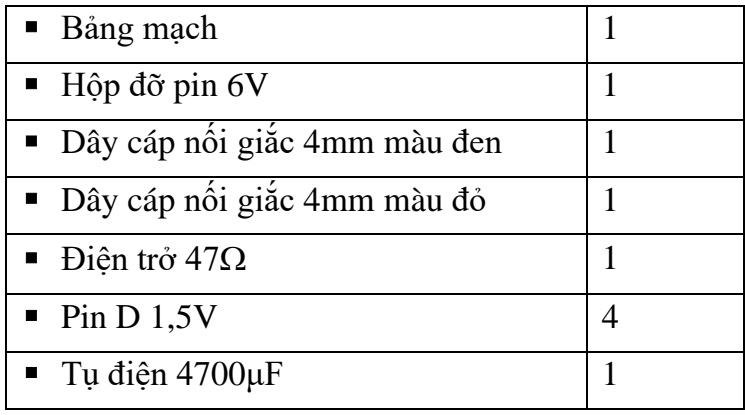

Các dụng cụ, vật liệu trên có trong Bộ dụng cụ thí nghiệm điện cơ bản EIELE-KIT.

## **8.3. Qui trình thí nghiệm**

#### **\* Thiết lập thí nghiệm**

Bước 1. Thiết lập thí nghiệm như hình dưới đây.

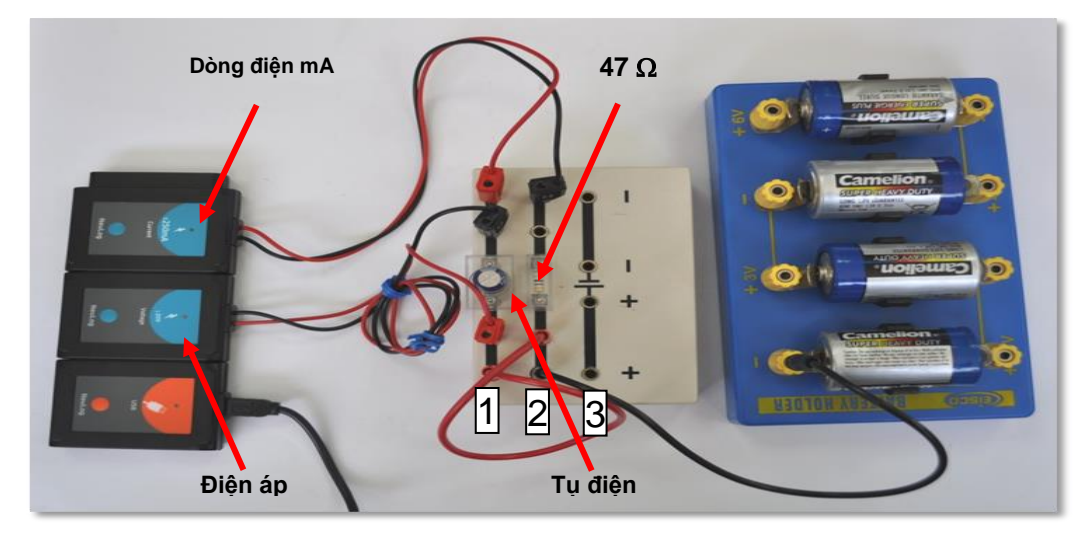

**Hình 8. 1**

Bước 2. Kết nối điện trở 47 $\Omega$  vào giữa hàng số 2 trên bảng mạch như hình 8.1. Bước 3. Kết nối tụ điện vào giữa hàng số 1 trên bảng mạch như hình 8.1.

Bước 4. Kết nối các dây cáp màu đen và đỏ của cảm biến điện áp vào hai đầu của tụ điện, cáp màu đen cắm vào bên cực âm và cáp màu đỏ cắm vào bên cực dương của tụ.

Bước 5. Kết nối các dây cáp màu đỏ và màu đen của cảm biến dòng điện mA trên hàng số 1 và 2 của bảng mạch như trong hình 8.1.

Bước 6. Kết nối một đầu của dây cáp đen có giắc nối 4mm vào cuối hàng số 2 phía cực dương của bảng mạch và đầu kia của dây cáp được cắm vào ổ cắm có ký hiệu "-" trên hộp gắn pin 6V.

Bước 7. Kết nối một đầu của dây cáp đỏ có giắc nối 4mm vào cuối hàng số 1 phía cực dương của bảng mạch và đầu kia của dây cáp được cắm vào hàng số 2 của bảng mạch (giữa điện trở và dây cáp đen có giắc nối 4mm).

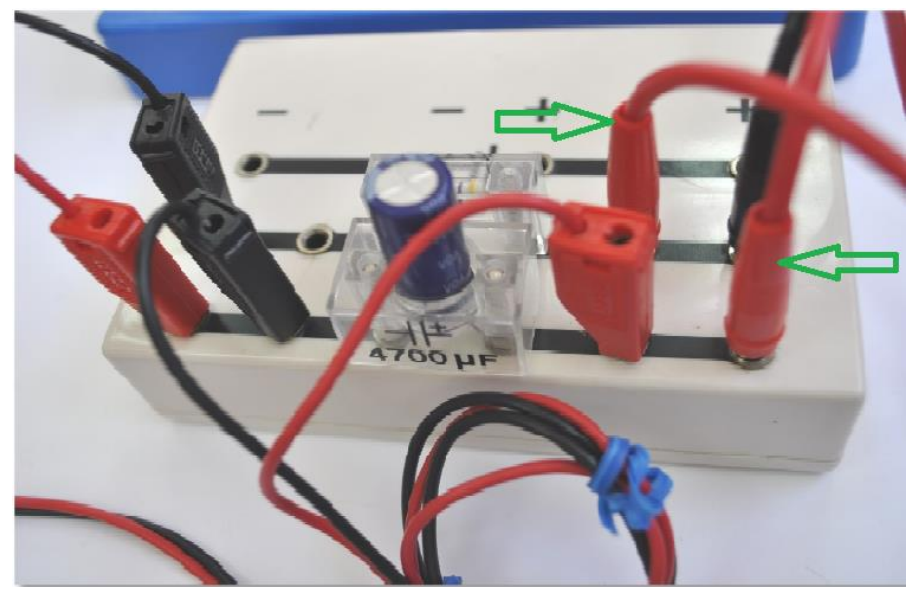

**Hình 8. 2**

Bước 8. Hãy chắc chắn rằng cực "+" của tụ điện là gần dây cáp màu đỏ của cảm biến điện áp.

## **\* Thiết lập cảm biến**

Bước 9. Kết nối mô-đun EIUSB-200 với máy tính cài ứng dụng Neulog.

Bước 10. Kiểm tra xem cảm biến điện áp và cảm biến dòng điện mA xiếm có được kết nối với mô-đun EIUSB-200 trong một chuỗi không.

Bước 11. Chạy ứng dụng Neulog và kiểm tra xem các cảm biến được nhận dạng chưa.

## **\* Thiết lập thông số thí nghiệm**

Bước 12. Nhấp vào biểu tượng **Tiến hành thí nghiệm** và thiết lập:

Thời hạn thí nghiệm: 10 giây

Tốc độ lấy mẫu: 100 mẫu/giây

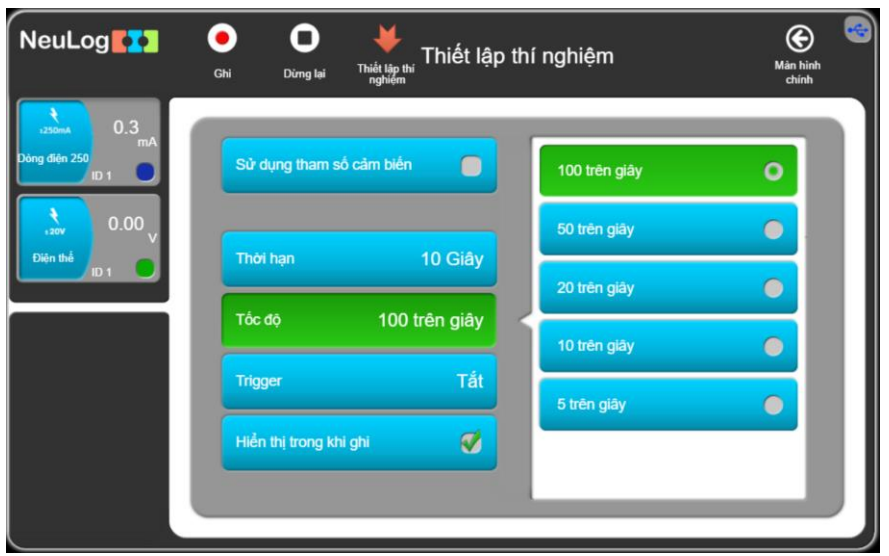

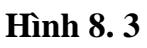

Nhấp vào biểu tượng **Thiết lập thí nghiệm**

#### **\* Thử nghiệm và đo**

Bước 13. Đảm bảo giá trị của hiệu điện thế là "0" trước khi bắt đầu đo.

Bước 14. Nhấp vào biểu tượng **Ghi** để bắt đầu phép đo.

Bước 15. Ngay lập tức lấy đầu dây cáp đỏ có giắc nối 4mm gần điện trở cắm vào chốt kí hiệu "+ 6V" trên hộp đỡ pin. Không được cắm hết, chỉ cần chạm đầu giắc nối 4mm màu đỏ vào ổ cắm.

Bước 16. Sau hai giây, di chuyển đầu dây cáp đỏ có giắc nối 4mm trở lại ổ cắm gần điện trở. Một lần nữa, không được cắm hết, chỉ cần chạm đầu giắc nối 4mm màu đỏ vào ổ cắm.

Bước 17. Nhấp vào biểu tượng **Phù hợp** .

Bước 18. Dữ liệu có dạng tương tự như hình sau:

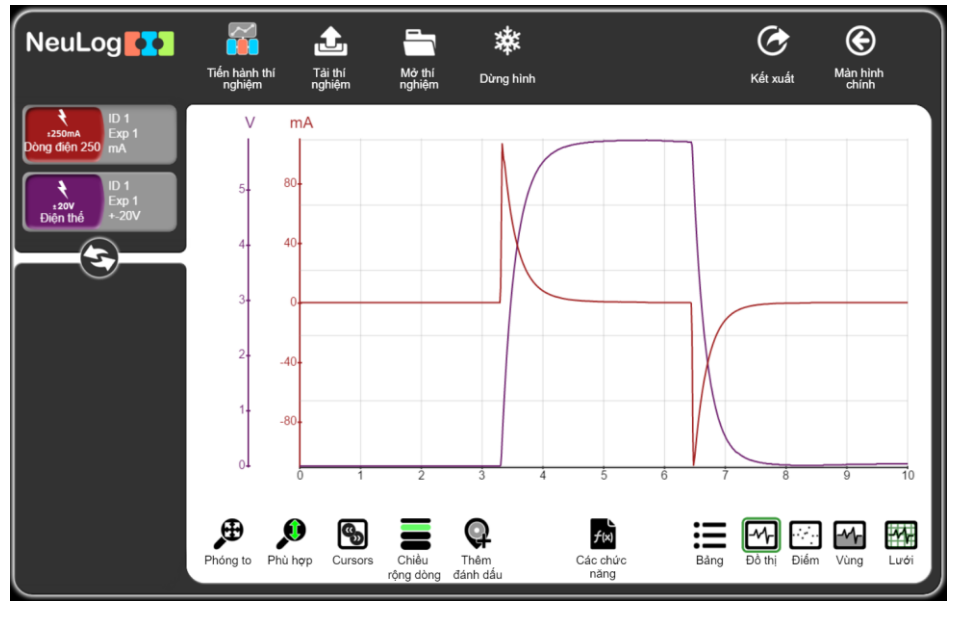

**Hình 8. 4**

Bước 19. Nhấp vào biểu tượng Kết xuất<sup>C</sup> và chọn Lưu bảng giá trị (.CVS) để lưu dữ liêu của ban.

Nhấp vào biểu tượng  $\bigcirc$  để quay lại màn hình thí nghiệm.

Chúng ta có thể thấy rằng khi mạch đóng và tụ điện bắt đầu quá trình nạp, cường độ dòng điện tăng lên tối đa và sau đó giảm dần xuống 0. Điện áp của tụ điện tăng.

Khi xả tụ điện, chúng ta thấy rằng cường độ dòng điện giảm từ 0 đến giá trị âm; sau đó nó tăng dần cho đến khi nó đạt đến 0 và tụ điện được xả. Điện áp của tụ giảm xuống không.

Bước 20. Nhấp chuột vào biểu tượng **Cursors** (Solvichon phần có cường độ dòng điện giảm như trong hình 8.5 dưới đây.

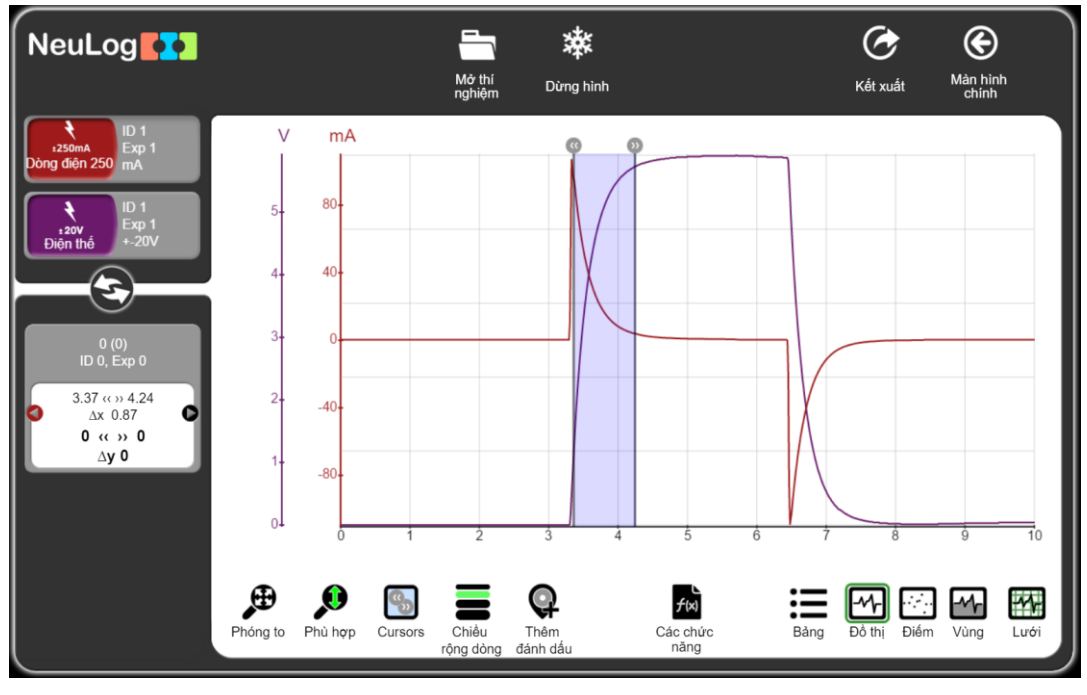

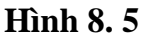

- Bước 21. Nhấp vào biểu tượng **Các chức năng**
- Bước 22. Nhấp vào "**Bộ dữ liệu A**" và chọn "**Dòng điện 250mA**".
- Bước 23. Bấm vào nút "**Các chức năng**" trong màn hình và chọn nút "**Ln (A)**".
- Bước 24. Nhấp vào biểu tượng **Phù hợp** .

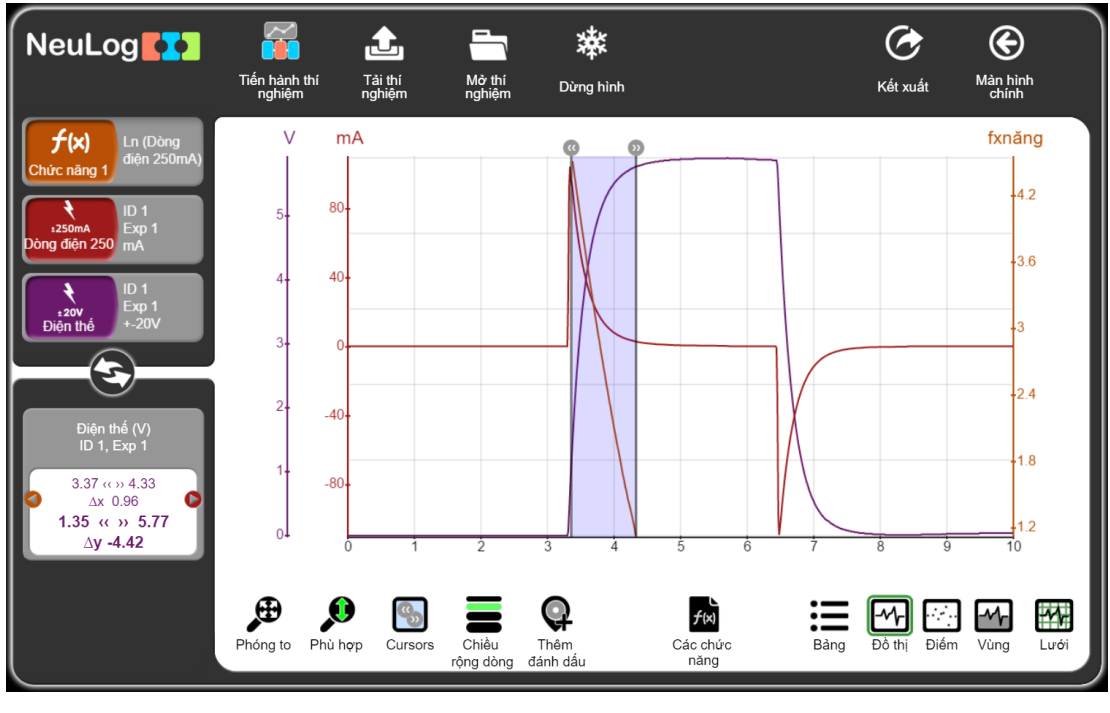

**Hình 8. 6**

Bước 25. Nhấp vào biểu tượng **Các chức năng** .

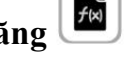

Bước 26. Nhấp vào "**Bộ dữ liệu A**" và chọn "**Chức năng 1**".

Bước 27. Nhấp vào nút "**Các chức năng**" trên màn hình và sau đó chọn "**Tuyến tính A**".

Bước 28. Nhấp vào biểu tượng **Phù hợp** 

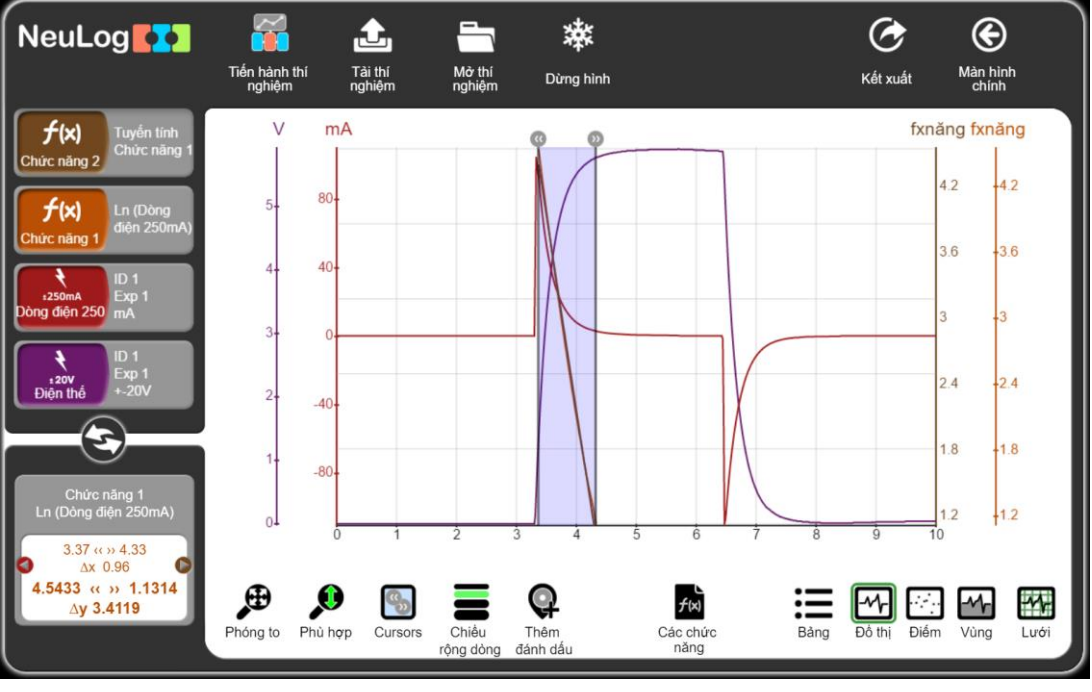

**Hình 8. 7**

Bước 29. Nhấn vào "hộp mô-đun Tuyến tính Chức năng 1" bên trái màn hình, bạn sẽ thấy phương trình phù hợp với tuyến tính.

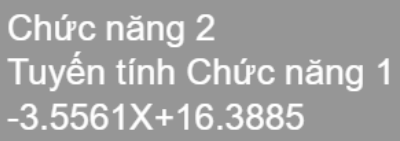

Bước 30. Cường độ dòng điện được tính bằng phương trình sau đây trong khi nạp:

$$
I(t) = \frac{U_{\text{max}}}{R} e^{\frac{-t}{RC}}
$$

Do đó, khi áp dụng chức năng Ln, độ dốc của nó bằng:  $\frac{-1}{RC}$ Bước 31. Điền vào phần đầu tiên của bảng:

**Bảng 8. 1**

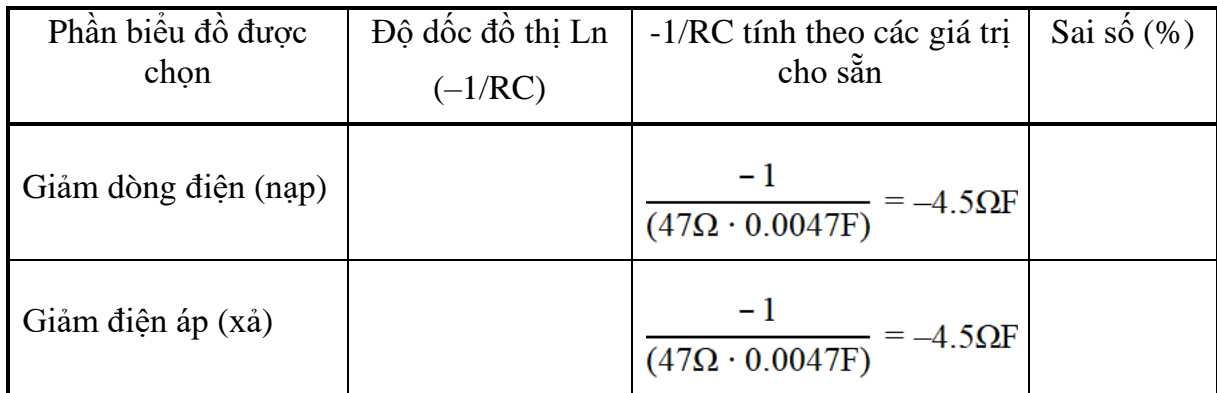

Bước 32. Hiệu điện thế của tụ điện khi xả được tính bằng phương trình sau:

$$
U(t) = U_{\text{max}} e^{\frac{-t}{RC}}
$$

Do đó khi áp dụng chức năng Ln, độ dốc của nó bằng  $\frac{-1}{RC}$ 

Bước 33. Lặp lại trình tự các bước khi thực hiện thí nghiệm nạp đối với thí nghiệm xả. Điền vào bảng 8.1 trên.

Liên hệ hỗ trợ kỹ thuật: **CTCP ĐIỆN TỬ CHUYÊN DỤNG HANEL** Địa chỉ: Tầng 11 toà nhà Diamond Flower, số 48 Lê Văn Lương, Thanh Xuân, Hà Nội Hotline: 0942195862